Deutsch

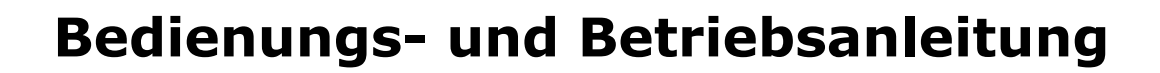

<span id="page-0-0"></span>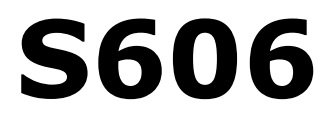

# **Stationärer Atemluft-Qualitätsanalysator**

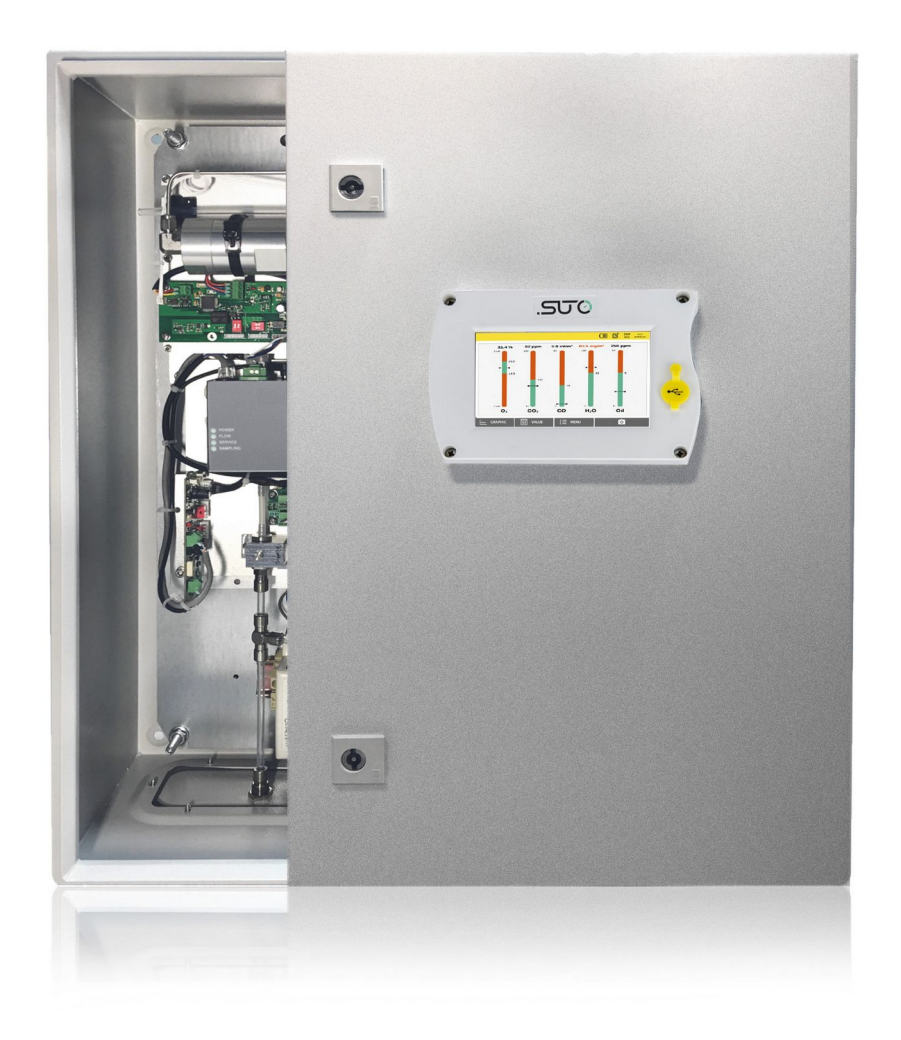

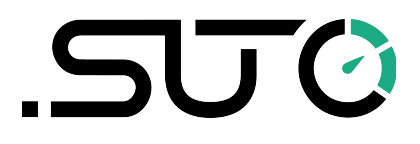

Sehr geehrter Kunde,

vielen Dank, dass sie sich für eines unserer Produkte entschieden haben.

Lesen Sie die Gebrauchs- und Montageanleitung sorgfältig durch, bevor Sie das Gerät in Betrieb nehmen. Der Hersteller haftet nicht für Schäden, die durch nicht bestimmungsgemäßen Gebrauch, falsche Montage oder falsche Bedienung verursacht werden.

Sollte das Gerät auf eine andere Art und Weise, wie in der Anleitung beschrieben, benutzt werden, entfällt die Garantie und der Hersteller wird von jeglicher Haftung ausgeschlossen.

Das Gerät ist ausschließlich für den beschriebenen Zweck bestimmt und darf nur dafür verwendet werden.

SUTO iTEC GmbH bietet keine Garantie für andere Anwendungen.

Überarbeitung: 2024-2

Letzte Änderungen: April, 2024

# Inhaltsverzeichnis

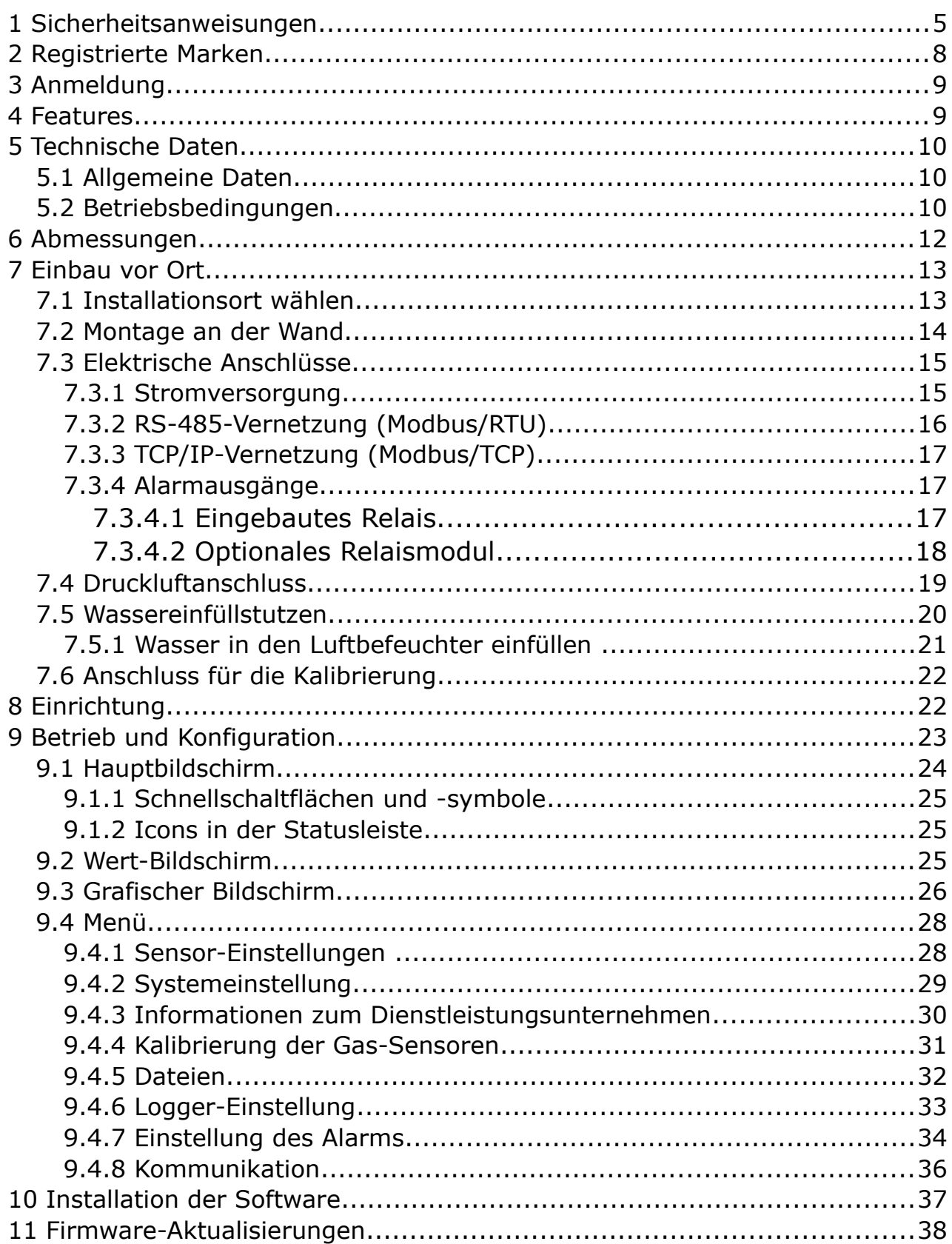

# **SUG**

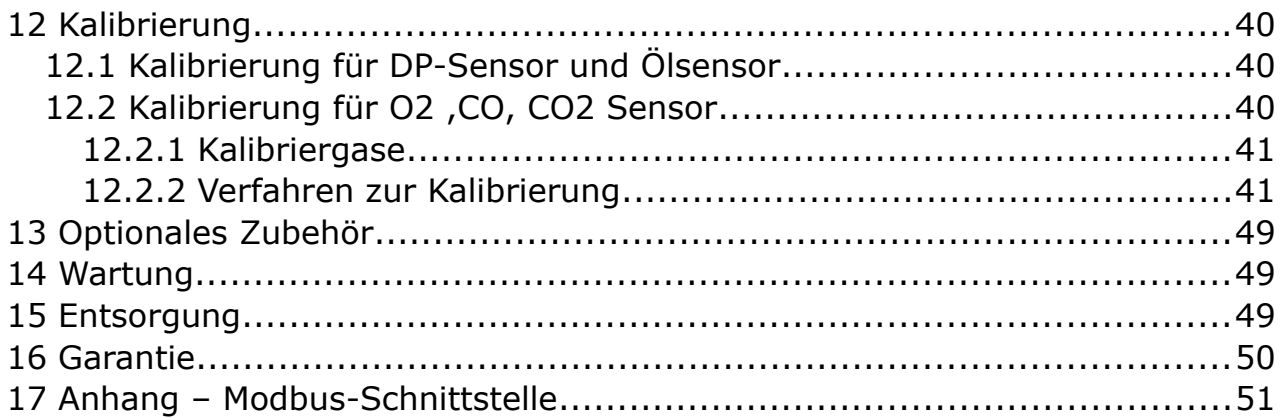

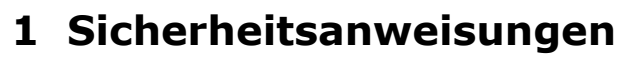

#### **Bitte prüfen Sie ob diese Anleitung zu Ihrem Gerätetyp passt.**

Die Bezeichnung dieser Anleitung muss mit der Bezeichnung auf ihrem Gerät übereinstimmen.

Bitte beachten Sie alle Punkte und Anweisungen dieser Anleitung. Die Anleitung enthält wichtige Informationen, welche vor der Inbetriebnahme und während des Betriebs des Gerätes beachtet werden müssen. Die Anleitung sollte vom Benutzer sorgfältig gelesen werden.

Diese Anleitung muss zu jeder Zeit am Einsatzort des Gerätes verfügbar sein. Bei aufkommenden Fragen oder Abweichungen innerhalb dieser Anleitung sollten Sie umgehend den Hersteller des Gerätes kontaktieren.

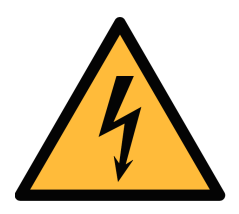

# **WARNUNG!**

**Druckluft!**

**Jede Berührung mit schnell entweichender Luft oder berstenden Teilen des Systems kann zu ernsthaften Verletzungen bis hin zum Tod führen!**

- Überschreiten Sie nicht den zulässigen Druckbereich (beachten Sie dazu die Angaben in diesem Dokument)
- Verwenden Sie ausschließlich druckfeste Komponenten.
- Vermeiden Sie, dass andere Personen durch entweichende Druckluft verletzt werden.
- Das System muss sich während der Wartung im drucklosen Zustand befinden.

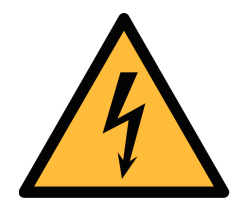

## **WARNUNG!**

**Versorgungsspannung!**

**Jeglicher Kontakt mit unter Spannung stehenden Teilen kann zu einem elektrischen Schock führen. Dies kann schwerwiegende gesundheitliche Folgen mit sich ziehen und bis zum Tod führen!**

- Beachten Sie alle Richtlinien für den Betrieb elektrischer Geräte.
- Das System darf während Wartungsarbeiten niemals eingesteckt sein.

. L J (2)

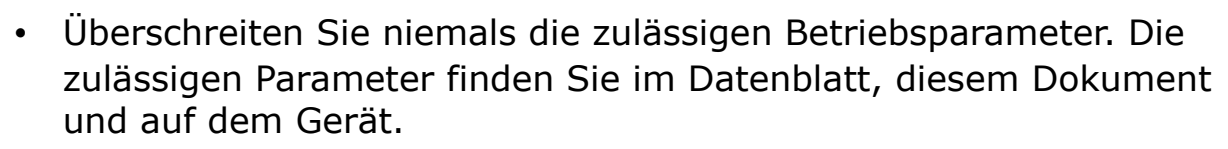

- Stellen Sie sicher, dass das Gerät innerhalb der zulässigen Bereich betrieben wird.
- Über- oder Unterschreiten Sie nie die zulässige Lager- und Betriebstemperatur sowie den Betriebsdruck und Feuchtigkeit.
- Das Gerät sollte regelmäßig gewartet und kalibriert werden, mind. einmal pro Jahr. Bitte wenden Sie sich an den Hersteller oder Support.

#### **Allgemeine Sicherheitsinformationen**

- Das Gerät ist nicht für den explosionsgeschützten Bereich zugelassen.
- Beachten Sie vor und während des Betriebs die in Ihrem Land gültigen Regularien.

#### **Anmerkungen**

.SU 0

- Es ist untersagt das Gehäuse des Gerätes zu öffnen.
- Überprüfen Sie vor jedem Gebrauch die Druckluftanschlüsse auf Stabilität und Dichtigkeit.

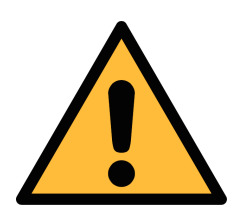

#### **VORSICHT!**

**Messwerte können bei nicht ordnungsgemäßer Benutzung falsch sein!**

**Das Gerät muss ordnungsgemäß installiert und regelmäßig gewartet werden. Andernfalls kann es zu fehlerhaften Messungen kommen die zu falschen Ergebnissen führt.**

- Das Gerät muss innerhalb oder besser als die Druckluftqualitätsklasse 5.5.4 gemäß ISO8573-1 betrieben werden. Wenn die Luftqualität die angegebene Klasse nicht erreicht, kann das Gerät falsche Messwerte anzeigen oder sogar beschädigt werden.
- Überschreiten Sie niemals die zulässige Betriebstemperatur und den Betriebsdruck des Gerätes.

#### 1 Sicherheitsanweisungen

- Vermeiden Sie Kondensation während der Messung, kondensierte Feuchtigkeit können das Gerät beschädigen.
- Es wird empfohlen, das Gerät vor jedem Einsatz hinsichtlich der Messgenauigkeit und der Abweichungen zu überprüfen. Zu diesem Zweck können Sie hochwirksame Filter für Öldampf und Partikel verwenden, und das Gerät sollte niedrige Werte nahe Null anzeigen. Außerdem wird empfohlen, die Taupunktmessung zu überprüfen, um sicherzustellen, dass sie korrekt funktioniert. Dazu können Sie ein trockenes Gas mit einem bestimmten Taupunktwert verwenden, der innerhalb einiger Minuten erreicht werden sollte. Oder Sie können ein beliebiges Referenzmessgerät verwenden. Erst nach diesen Prüfungen können Sie sich auf die Messergebnisse verlassen, nachdem das Gerät für weitere Messzyklen verwendet wurde.
- Führen Sie vor jeder Messung eine Sichtprüfung durch, bevor Sie die Druckluft anschließen. Werden lose Gegenstände gefunden, darf die Druckluft nicht angeschlossen werden, da dies zu Schäden oder Verletzungen führen kann.

#### **Lagerung und Transport**

- Stellen Sie sicher, dass die Temperatur des Gerätes während des Transportes im Bereich von -10°C … +50°C liegt.
- Verwenden Sie für den Transport die Verpackung, mit der der Sensor geliefert wird.
- Bitte stellen Sie Sicher, dass die Lagertemperatur innerhalb der zulässigen Temperatur von -10°C … 50°C liegt.
- Vermeiden Sie UV und Sonneneinstrahlung während des Lagerns.
- Die Feuchtigkeit während der Lagerung muss <90%, nicht kondensierend sein.

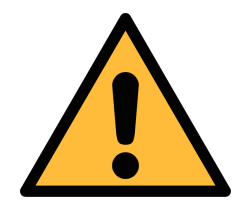

## **Achtung!**

## **Beschädigung des Gerätes möglich!**

**Bevor Sie das Gerät an das Druckluftsystem anschließen, müssen Sie sicherstellen, dass an der Messstelle keine übermäßige Verschmutzung vorhanden ist.**

• Prüfen Sie jede Messstelle stets vor der Messung auf Verschmutzung in Form von Tropfen, Ölen oder anderen groben Verschmutzungen.

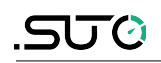

- Sollte Flüssigkeit in das Gerät gelangen, führt dies zu Schädigungen an der Sensorik.
- Jegliche Kontamination des Messgerätes mit groben Verschmutzungen in Form von Wasser, Öl, Partikeln oder anderen Unreinheiten kann zu Messungenauigkeit führen und das Gerät beschädigen.
- Prüfen Sie die Entnahmestelle vor dem Anschluss des Messgeräts mit dem beiliegenden Ablassfilter. Dabei kann ein sauberes Tuch helfen um grobe Verschmutzungen wie flüssiges Öl oder Wasser zu identifizieren.

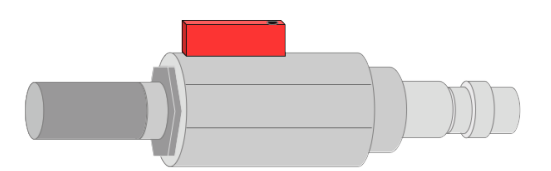

## **2 Registrierte Marken**

SUTO® Eingetragenes Warenzeichen von SUTO iTEC MODBUS® Eingetragenes Warenzeichen von der Modbus Organization, Hopkinton, USA

# **3 Anmeldung**

Das S606 ist ein stationäres Gerät zur kontinuierlichen Überwachung der Atemluftqualität. Es kann  $O_2$ , CO, CO<sub>2</sub>, H<sub>2</sub>O und Öl messen und stellt sicher, dass die Atemluftqualität den internationalen Standards wie EN 12021, CSA Z180.1-0 und anderen entspricht. Das S606 sorgt für eine sichere Anwedung.

Das S606 wird hauptsächlich in der industriellen Umgebung eingesetzt. Es kann nicht in gefährlichen oder explosiven Umgebungen eingesetzt werden und ist nicht für permanente Außenanwendungen geeignet.

## **4 Features**

- Das All-in-One-Gerät misst  $O_2$ , CO, CO<sub>2</sub>, H<sub>2</sub>O und Ol.
- Misst zusätzlich die Temperatur und den Druck.
- Sichtbare Alarmbenachrichtigung und flexible Konfiguration der Alarmschwellen.
- Es werden Modbus/RTU (RS-485) und Modbus/TCP (Ethernet) Schnittstellen unterstützt.
- Die Fernüberwachung ist über einen 4G-Dongle und die kostenlose Software einfach zu realisieren..
- Benutzerfreundliches Display mit allen wichtigen Informationen.
- Druckluftanschluss über 6 mm Schlauch.
- Der integrierte Datenlogger speichert die Daten zur späteren Analyse.
- Robustes Gehäuse und einfache Installation.

51 J (4

# **5 Technische Daten**

## **5.1 Allgemeine Daten**

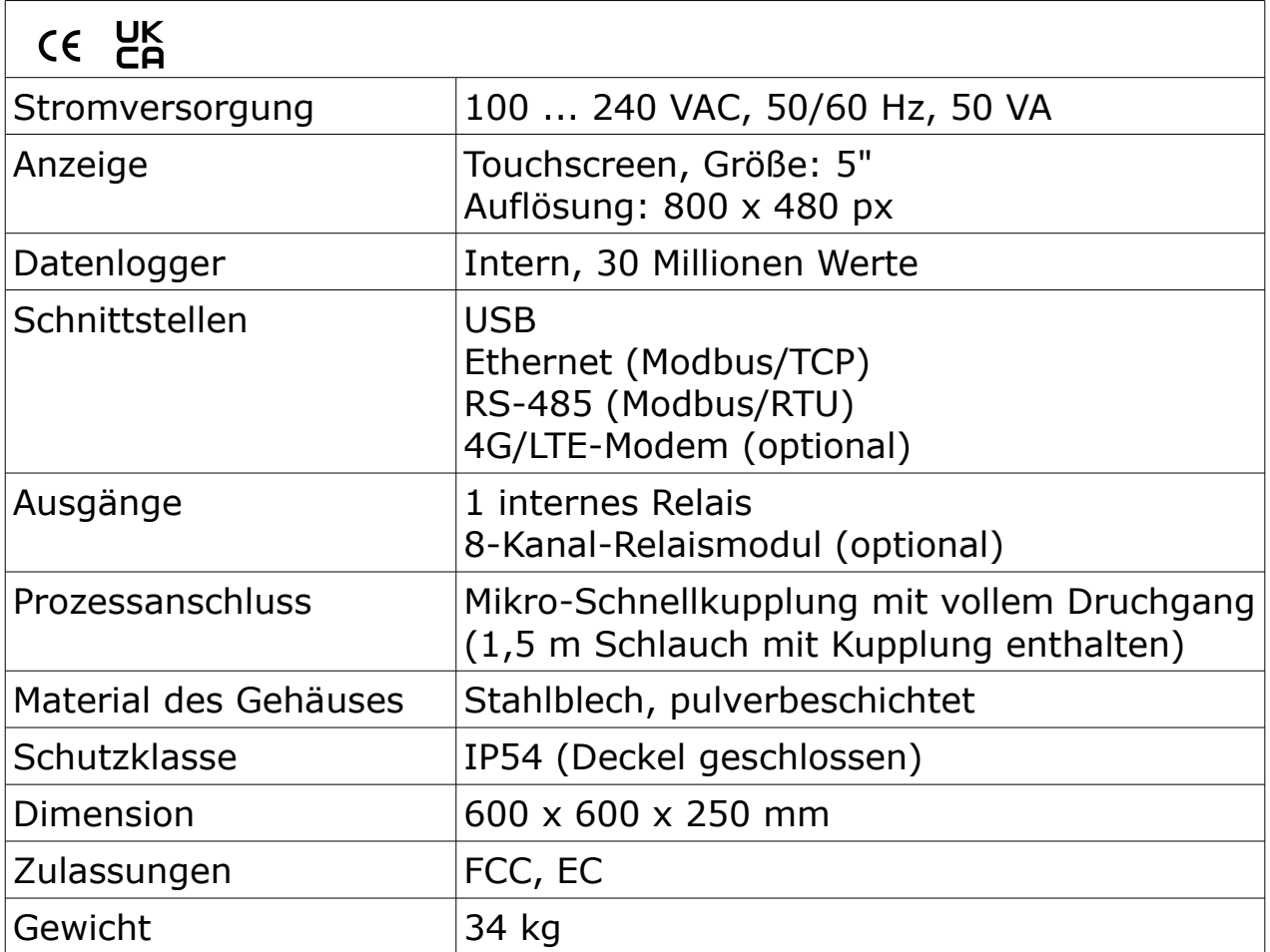

## **5.2 Betriebsbedingungen**

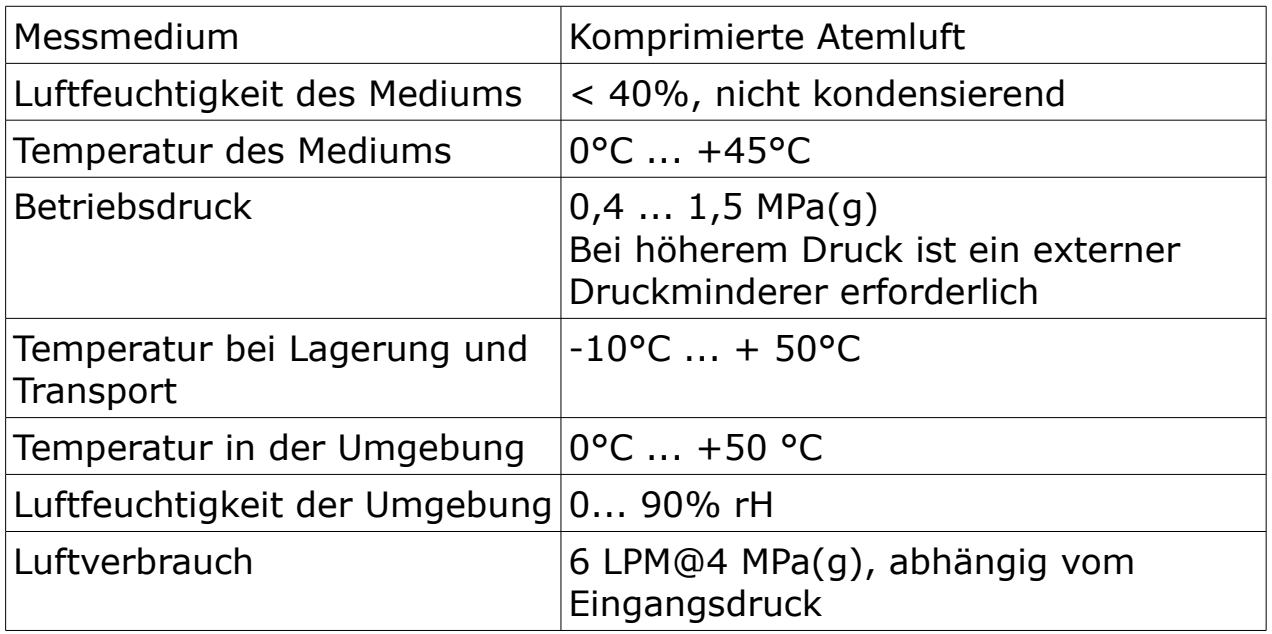

#### 5 Technische Daten

**SUG** 

Abtastrate 1 Probe/Sekunde

## **5.3 Messdaten**

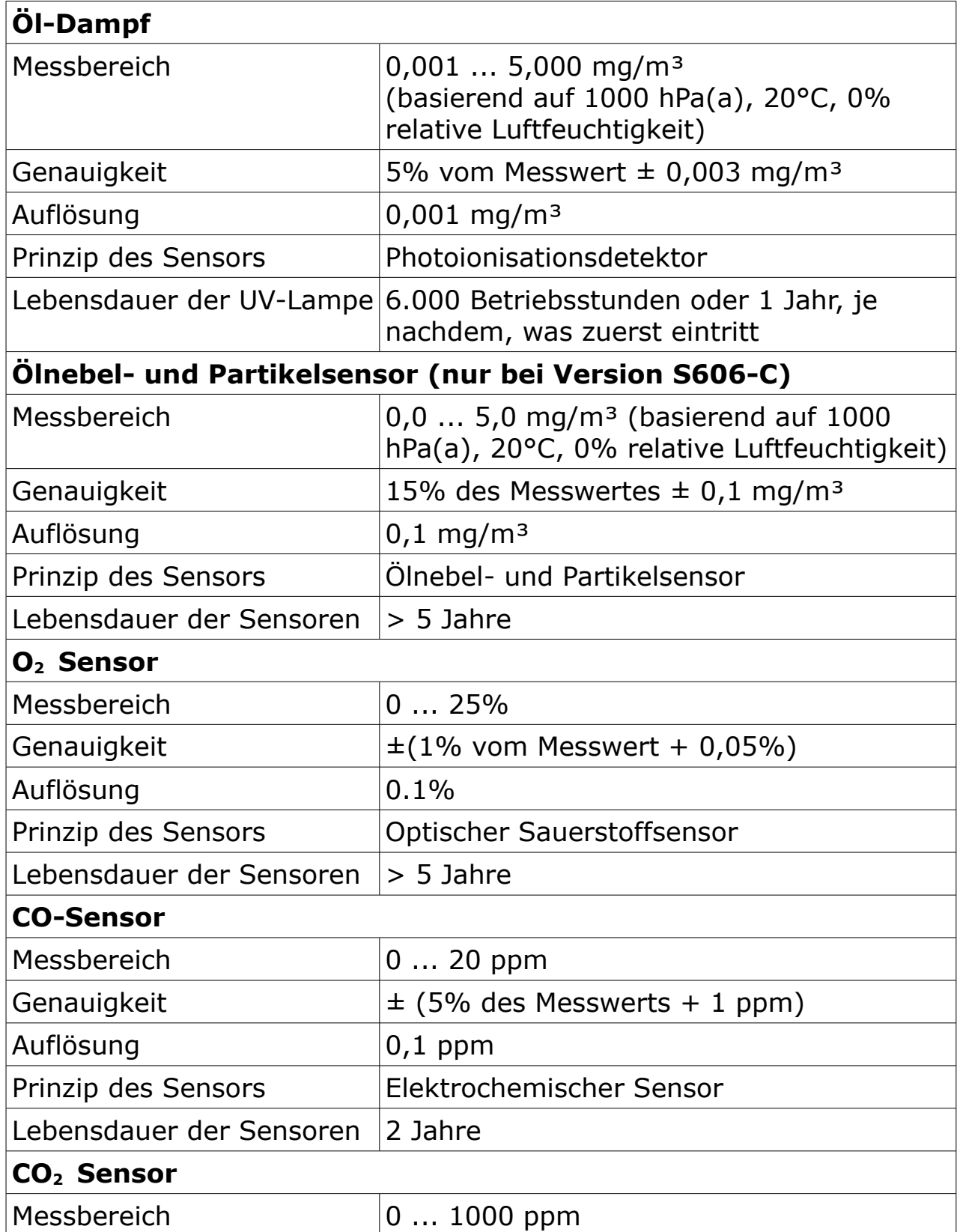

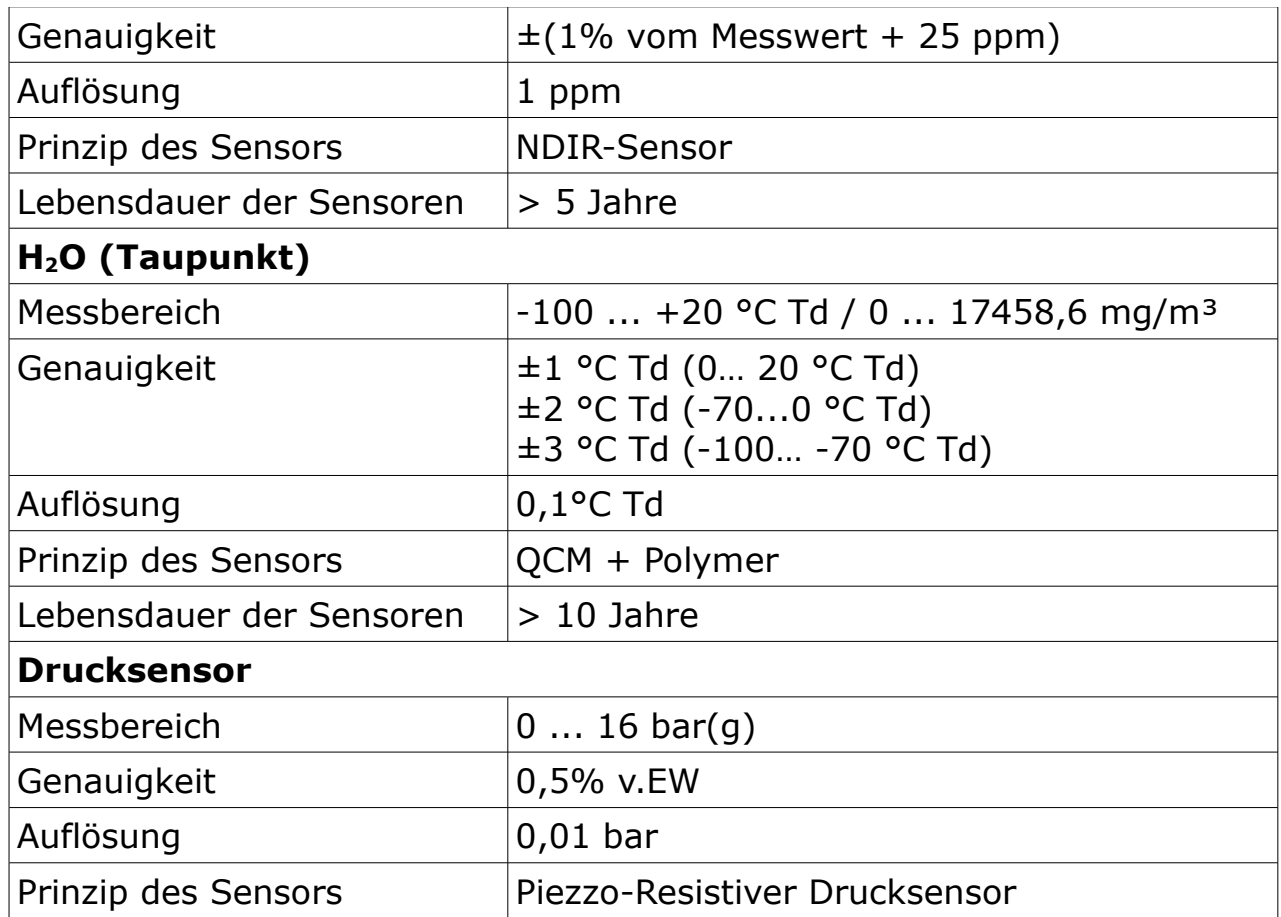

# **6 Abmessungen**

Abmessungen in mm:

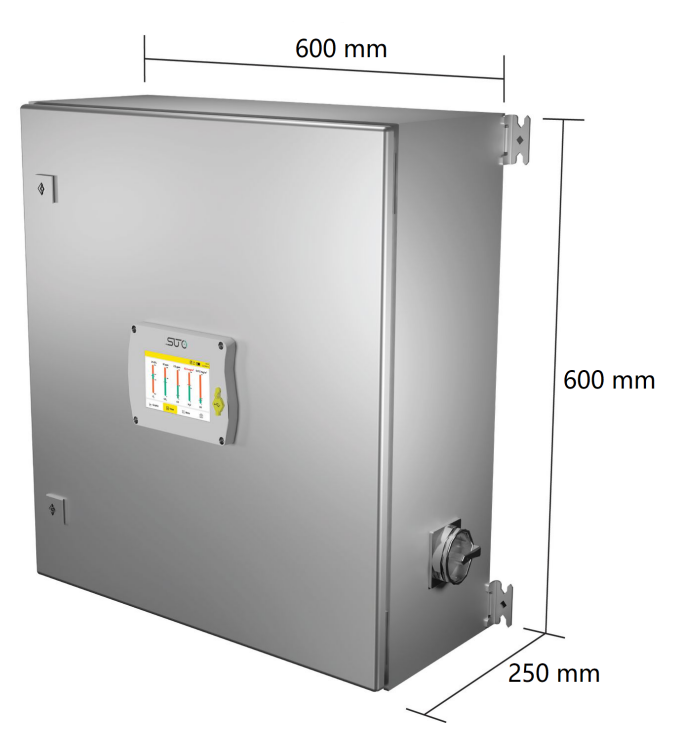

Vergewissern Sie sich, dass alle unten aufgeführten Komponenten in Ihrem Paket enthalten sind.

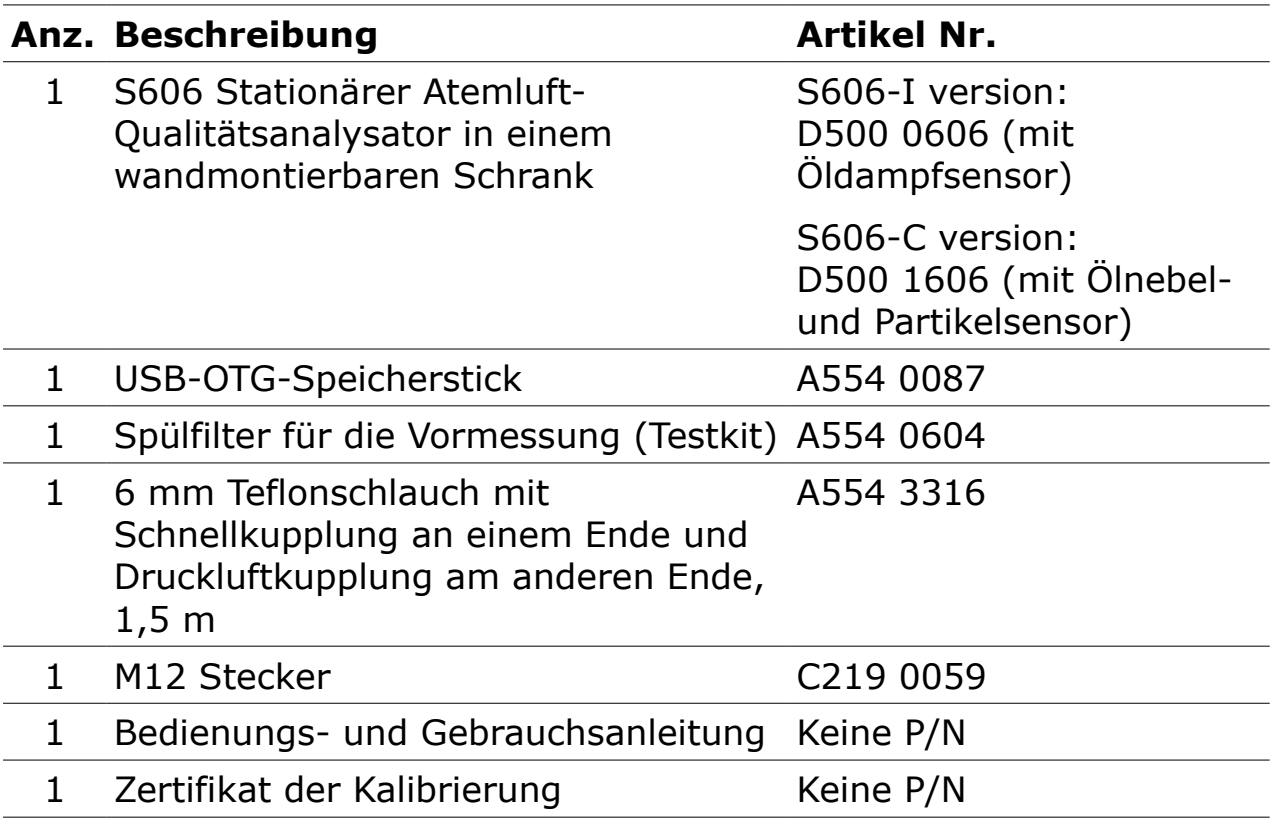

Wenn Sie Ersatzmaterialien aus der obigen Liste oder weiteres nützliches Zubehör benötigen, wenden Sie sich an den Hersteller oder Ihren örtlichen Händler.

## **7.1 Installationsort wählen**

Das Gerät muss in der Nähe der Messstelle aufgestellt werden.

Der Luftzufuhrschlauch sollte nicht zu stark gebogen und mit einem großen Kurvenradius verlegt werden.

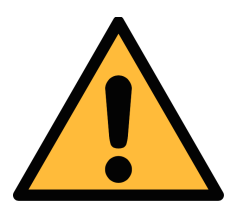

## **ACHTUNG!**

**Das Gerät ist nur für den Betrieb in Innenräumen vorgesehen.**

# **7.2 Montage an der Wand**

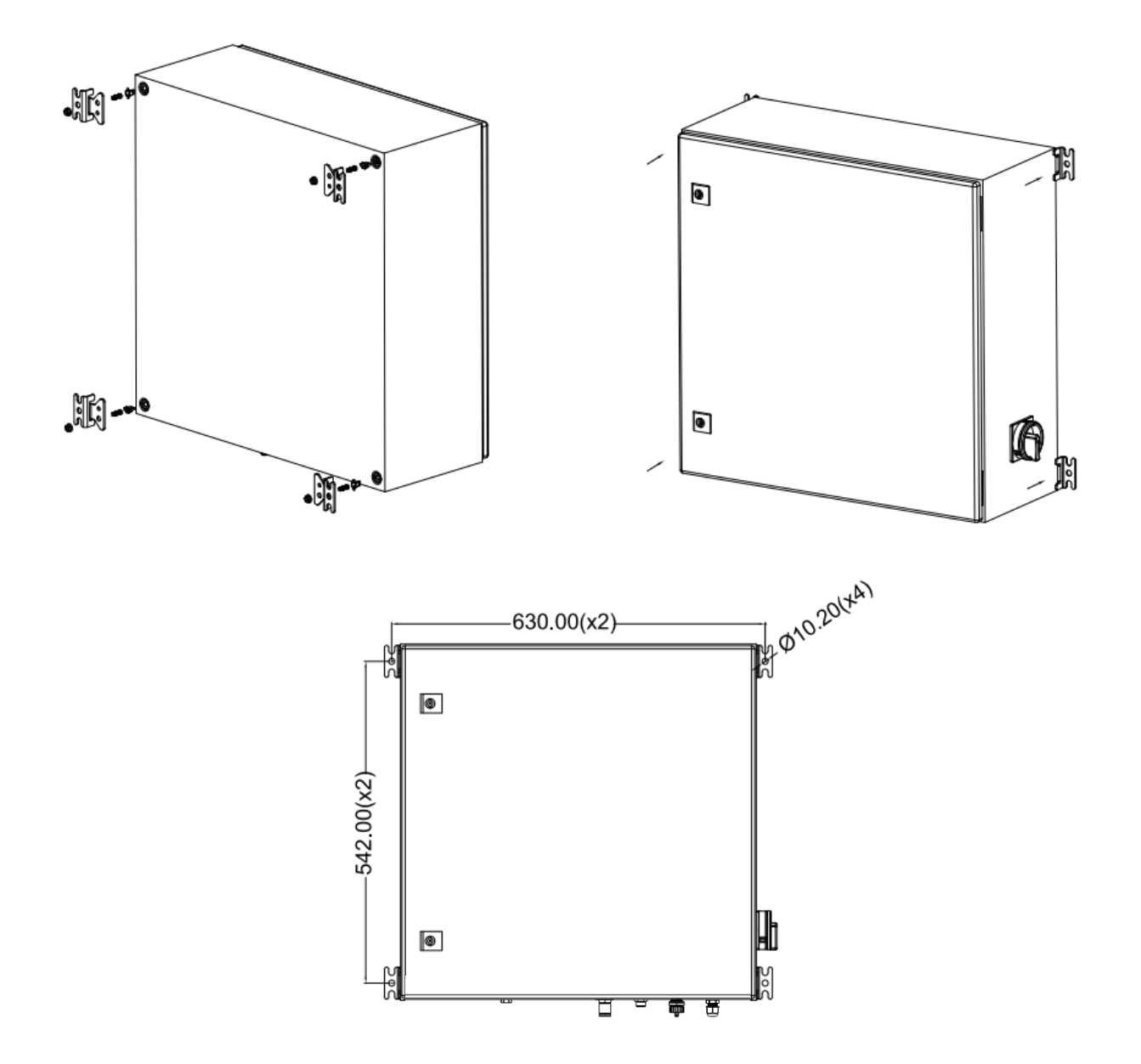

## **7.3 Elektrische Anschlüsse**

Das S606 verfügt über die folgenden elektrischen Anschlüsse:

- Die Stromversorgung wird über eine PG-Verschraubung installiert. Die Drähte werden an den internen Schraubklemmen angeschlossen.
- Ein M12-Stecker für Modbus/RTU
- Ein RJ-45-Ethernet-Anschluss für Modbus/TCP
- Ein M12-Stecker für den Anschluss des optionalen 4G LTE-Modems
- Zwei PG-Verschraubungen zum Anschluss an das optionale Relais-Ausgangsmodul

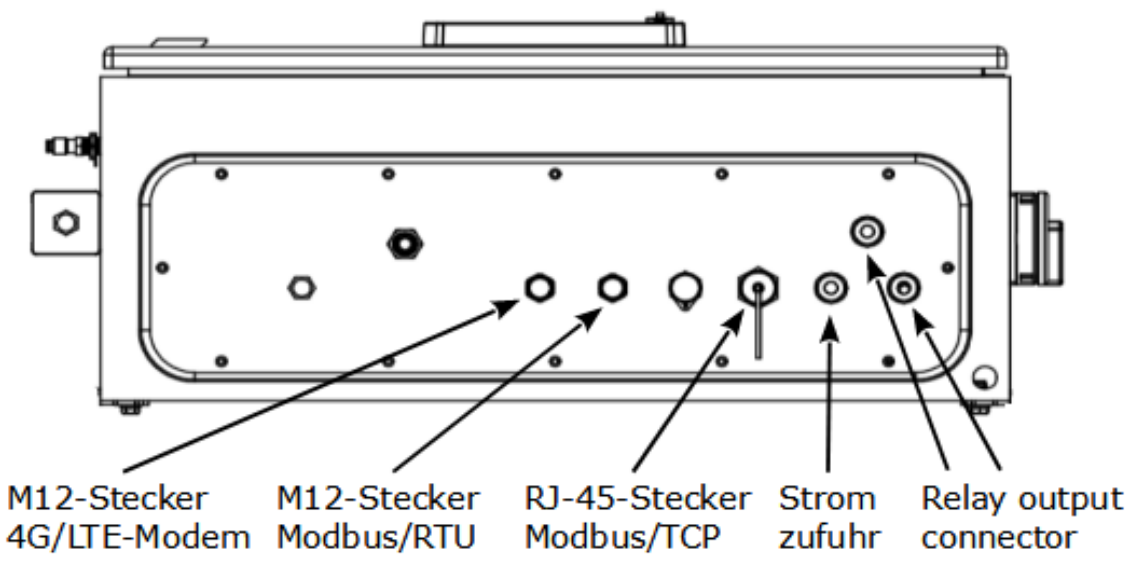

**S606 Ansicht von unten**

#### **7.3.1 Stromversorgung**

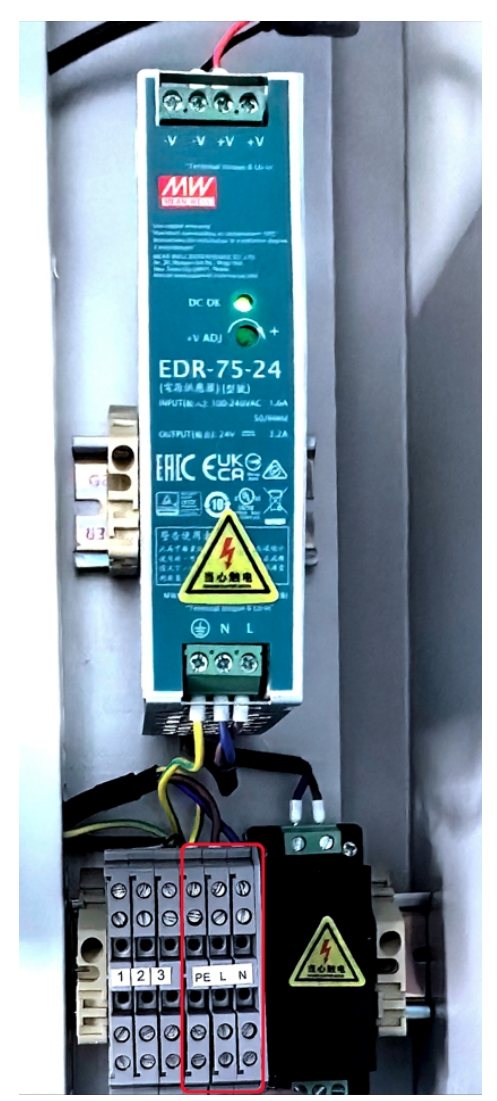

Das Netzkabel für die 230 VAC wird an die Klemmen im Inneren des Gehäuses angeschlossen, wie in der Abbildung links dargestellt.

Ein internes Netzteil (P/N: A554 0111) wandelt Wechselstrom in Gleichstrom um und versorgt die Sensoren mit Strom.

**ACHTUNG!**

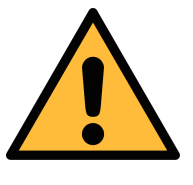

**Bitte Spannungsbereiche und Leistungsstufen beachten!**

## **7.3.2 RS-485-Vernetzung (Modbus/RTU)**

Über den M12-Stecker kann das S606 über das Modbus/RTU-Protokoll an das RS-485-Netzwerk angeschlossen werden.

Für die RS-485-Vernetzung werden die folgenden 3 Pins des M12- Steckers verwendet. Die Pin-Belegung ist unten aufgeführt.

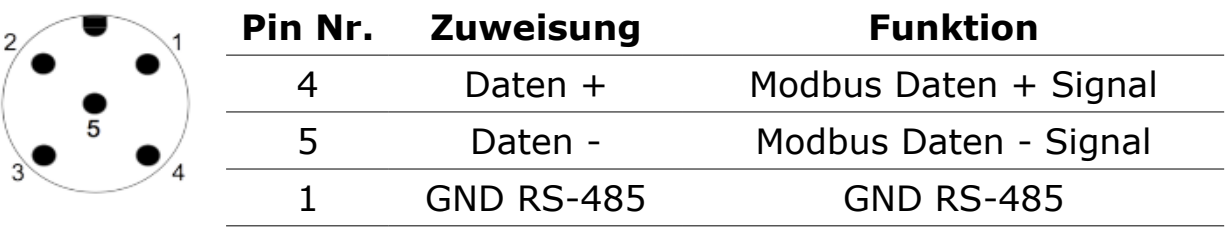

## **7.3.3 TCP/IP-Vernetzung (Modbus/TCP)**

Über den RJ-45-Anschluss an der Unterseite kann das S606 über das Modbus/TCP-Protokoll an das TCP/IP-Netzwerk angeschlossen werden.

Entfernen Sie die Schutzkappe und schließen Sie das Netzwerkkabel (RJ-45) an.

## **7.3.4 Alarmausgänge**

#### **7.3.4.1 Eingebautes Relais**

S606 verfügt über ein Relais (Klemme I) für den Summenalarmausgang (AC 250V 6A/DC 30V 6A) im S606-Schrank. Das Relais I befindet sich auf der Rückseite des S606. Bei Auslieferung ist das Relais I mit den Klemmen 1, 2 und 3 verdrahtet. Sie müssen Ihre Alarmanlage an die Klemmen 1, 2 und 3 anschließen.

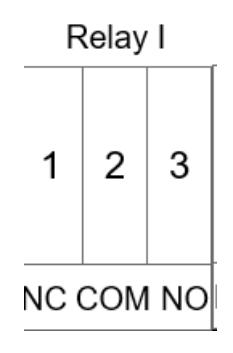

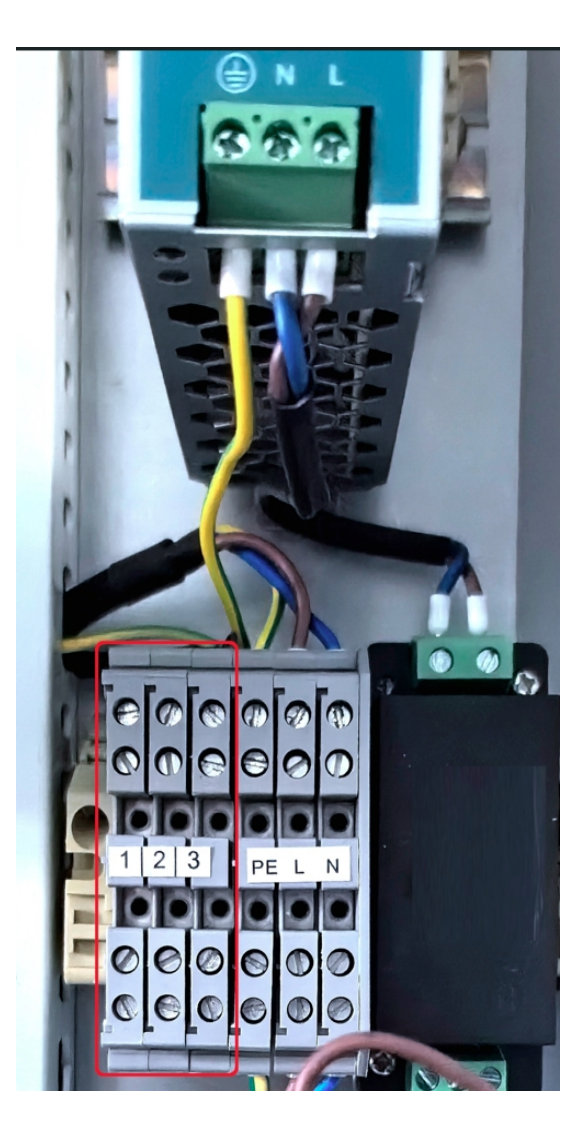

Das Beispiel auf der rechten Seite zeigt die Verdrahtung einer DC-Alarmeinheit.

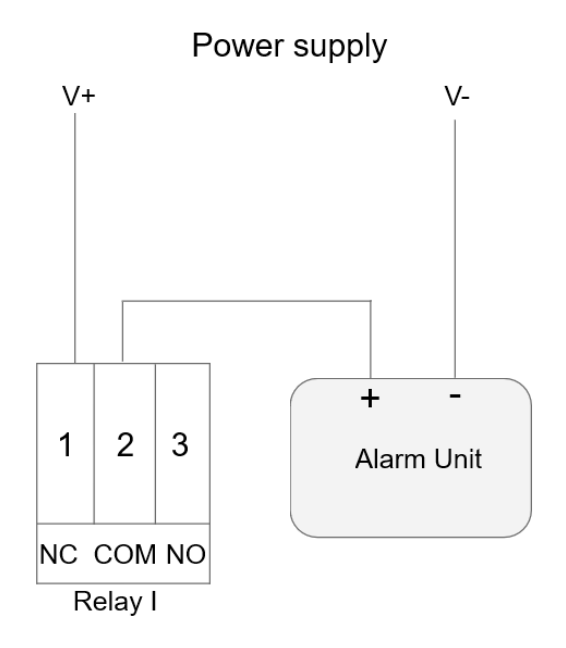

#### **7.3.4.2 Optionales Relaismodul**

Optional ist ein 8-Kanal-Relaismodul erhältlich (AC: 0,5 A @ 120 V; 0,25 A @ 240 V. DC: 1 A @ 30 V; 0,3 A @ 110 V). Alle Relais des Moduls können konfiguriert werden.

Das folgende Beispiel zeigt die Verdrahtung einer DC-Alarmeinheit.

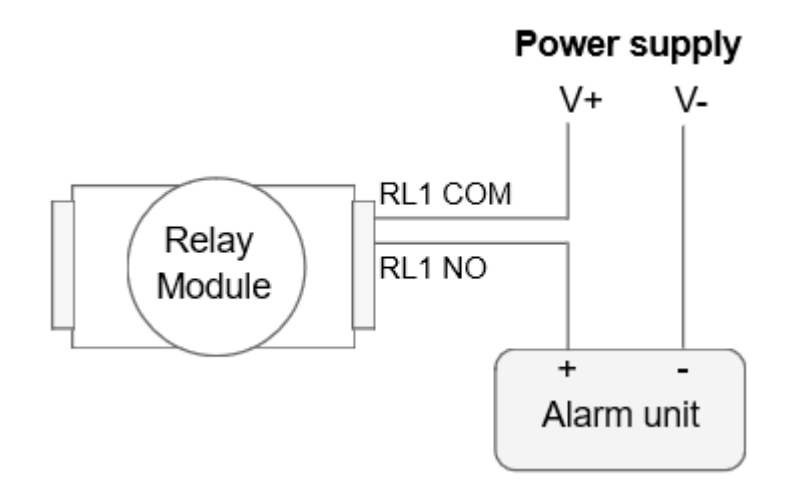

## **7.4 Druckluftanschluss**

Das S606 bietet einen Drucklufteingang an der Unterseite des Gehäuses.

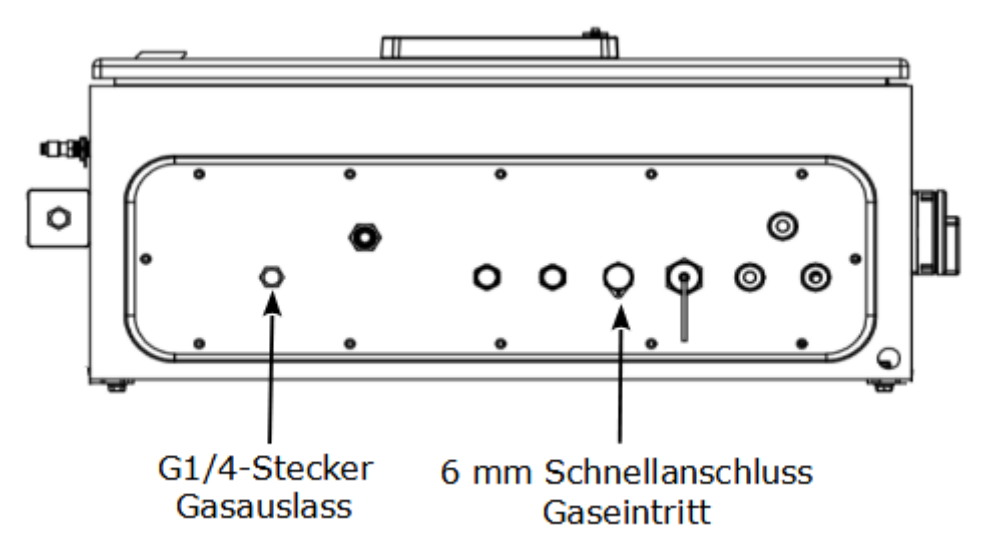

#### **S606 Ansicht von unten**

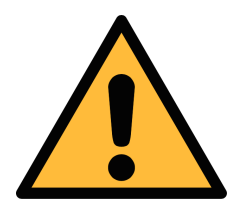

# **Zulässiger Druck!**

**ACHTUNG!**

**Bitte beachten Sie den maximal zulässigen Eingangsdruck. Er muss zwischen 0,4 und 1,5 MPa liegen.Wird der Druck überschritten, wird das Gerät beschädigt.Wenn der Druck zu niedrig ist, ist der Volumenstrom nicht hoch genug, was zu falschen Ergebnissen führt**

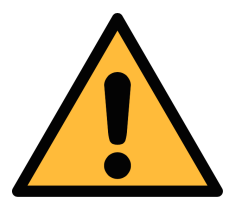

#### **ACHTUNG!**

**Bevor Sie das Gerät an Ihre Messstelle anschließen, vergewissern Sie sich, dass keine groben Verunreinigungen wie Wasser-/Öltropfen oder starker Staub vorhanden sind. Dies könnte die Sensoreinheiten beschädigen.** 

**Bitte verwenden Sie das Spülfilter-Testkit, um die Verschmutzung zu überprüfen.** 

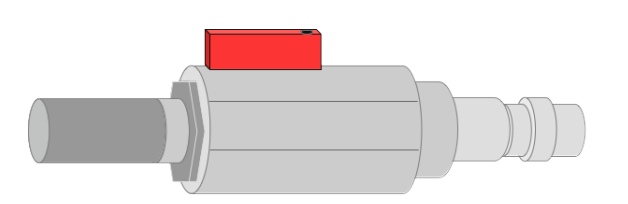

Um den Messpunkt zu überprüfen, gehen Sie wie folgt vor:

- 1. Schließen Sie das Spülfilter-Testkit an Ihre Messstelle an.
- 2. Drehen Sie das Entlüftungsventil am Testkit auf und lassen Sie kurzzeitig etwas Luft ab.
- 3. Prüfen Sie den Filter im Testkit auf starke Verunreinigung durch Wasser, Öl oder Staub.
- 4. Wenn der Filter stark verschmutzt ist, dürfen Sie das S606 nicht mehr zum Messen verwenden, da dies zu schweren Schäden führen kann. Wenn Sie sich nicht sicher sind, wenden Sie sich an den Hersteller.

## **7.5 Wassereinfüllstutzen**

Um sicherzustellen, dass das gemessene Gas eine angemessene Feuchtigkeit aufweist, ist im S606 ein Befeuchter integriert, so dass der CO-Sensor nicht beschädigt wird, weil das gemessene Gas zu trocken ist.

Der Wassereinfüllstutzen befindet sich an der linken Seite des S606. Der Auslass für die Wasserentleerung befindet sich an der Unterseite des S606.

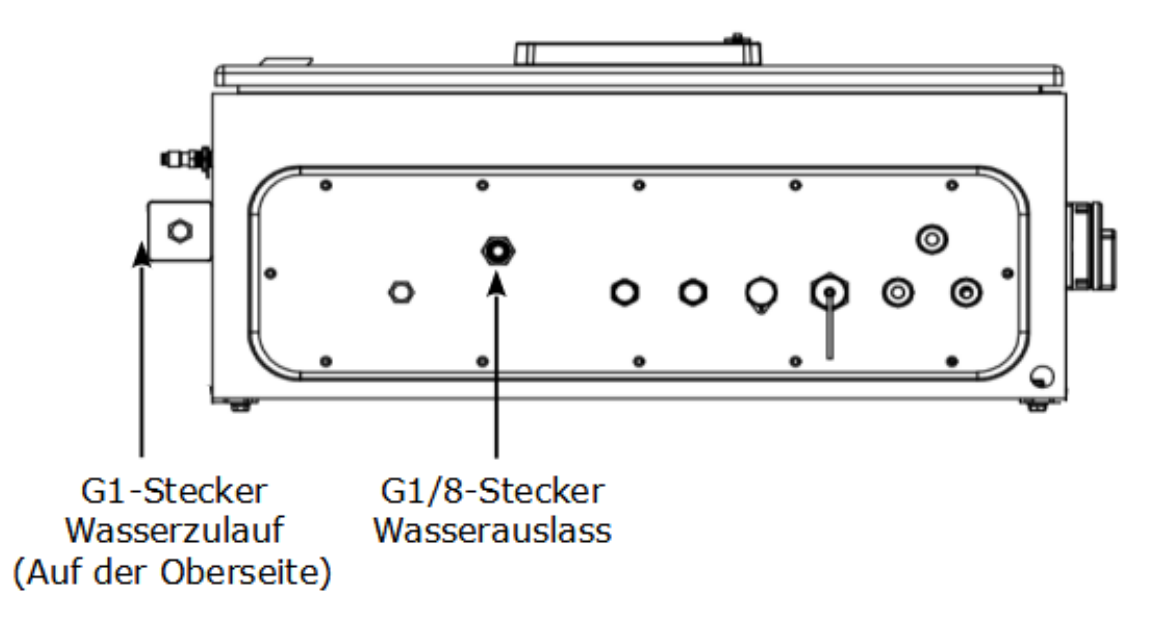

#### <span id="page-20-0"></span> **7.5.1 Wasser in den Luftbefeuchter einfüllen**

Wenn der Wasserstand zu niedrig ist, blinkt die Anzeige für niedrigen

Wasserstand  $\blacktriangleleft$  in der Statusleiste und signalisiert, dass Wasser für den Luftbefeuchter nachgefüllt werden muss. Der Luftbefeuchter hat eine Kapazität von ca. 850 ml.

Gehen Sie wie folgt vor, um Wasser in den Luftbefeuchter einzufüllen:

- 1. Füllen Sie eine Flasche oder einen Becher mit einer ausreichenden Menge an reinem oder demineralisiertem Wasser.
- 2. Entfernen Sie die Schutzkappen am Wassereinlass.
- 3. Gießen Sie das reine/demineralisierte Wasser in der Flasche oder Tasse in den Luftbefeuchter.
- 4. Beobachten Sie während des Befüllens das Wasserstandssymbol I in der Statusleiste. Stoppen Sie, wenn das Symbol für hohen

Wasserstand erscheint.

5. Befestigen Sie die Schutzkappe auf dem Wassereinlass.

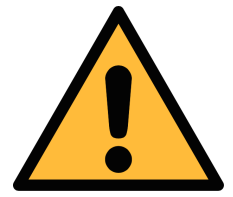

#### **ACHTUNG!**

**Bevor Sie das Produkt zum ersten Mal benutzen, stellen Sie sicher, dass es mit reinem oder entmineralisiertem Wasser gefüllt ist. Die Verwendung von unsauberem Wasser kann zu Verkalkung und Verschmutzung der Sensoren führen.**

**Wenn das Gerät über einen längeren Zeitraum nicht benutzt wird, lassen Sie das Wasser ab.** 

**Sobald das S606 betriebsbereit ist, muss das Wasser umgehend nachgefüllt werden, um die Funktionsfähigkeit zu erhalten.**

**Unter normalen Bedingungen beträgt die Lebensdauer des Befeuchters etwa 80 Tage. Bei unzureichendem Wasserstand schaltet sich das S606 ab!**

## **7.6 Anschluss für die Kalibrierung**

Der Kalibrierungsanschluss befindet sich auf der linken Seite des S606. Wenn die Sensoren kalibriert werden müssen, entfernen Sie die Anschlusskappe, schließen Sie den Kalibrierschlauch an und führen Sie die Kalibrierung durch. Wenn die Kalibrierung abgeschlossen ist, setzen Sie die Kappe wieder auf, um das Eindringen von Staub oder anderen Substanzen zu verhindern. Für weitere Informationen siehe Abschnitt [12](#page-38-0) [Kalibrierung.](#page-38-0)

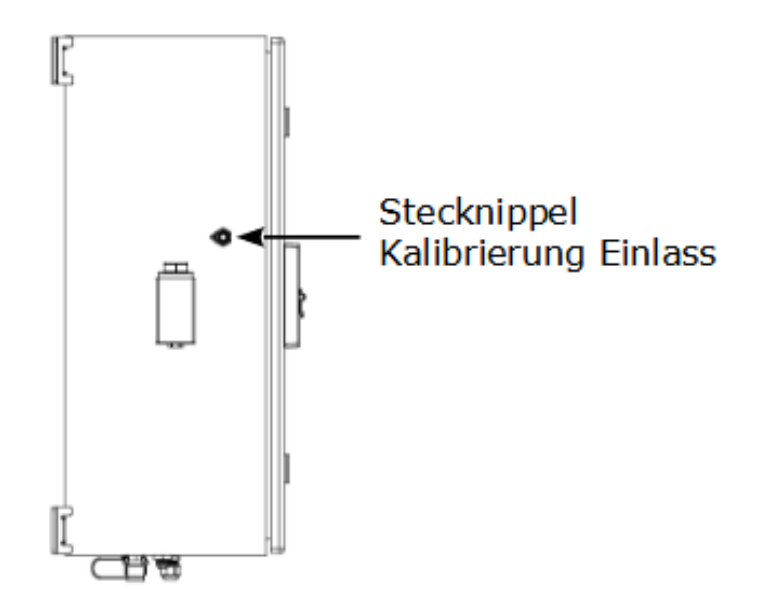

# **8 Einrichtung**

Das S606 ist ab Werk konfiguriert und messbereit. Die Setup-Einstellungen werden im Gerät gespeichert und gehen auch nach einem Stromausfall nicht verloren.

Über den Touchscreen am Gerät können Sie die Einstellungen ändern. Für weitere Informationen siehe Abschnitt [9.4.](#page-26-0)

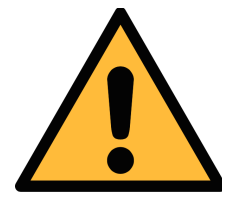

## **ACHTUNG!**

**Wenn Sie Probleme bei der Einrichtung des Geräts haben, wenden Sie sich an den Hersteller oder Ihren Händler vor Ort, um Hilfe zu erhalten.**

**Wenn während der Messung ein Stromausfall auftritt, werden die Messdaten nicht gespeichert.**

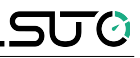

## **9 Betrieb und Konfiguration**

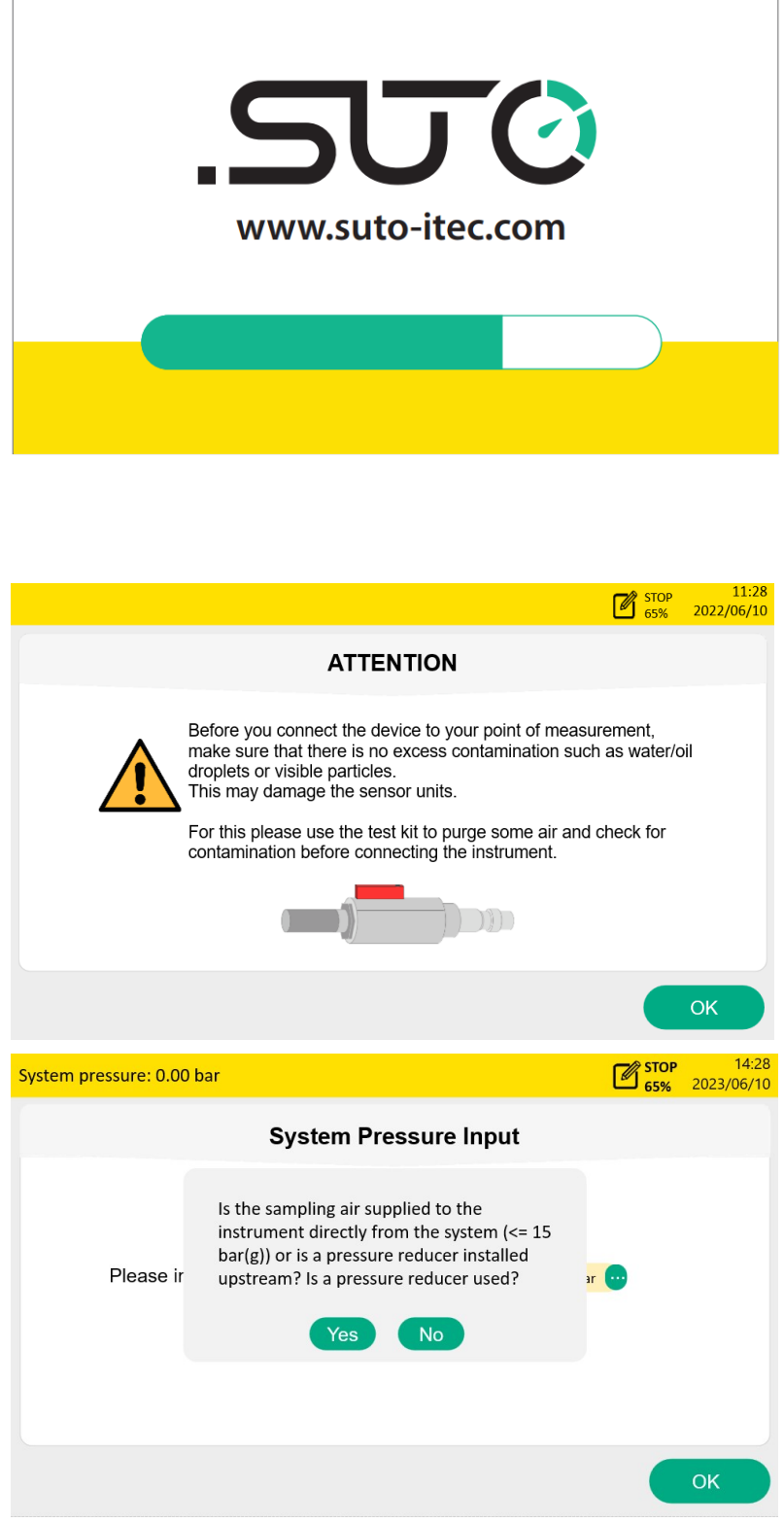

Wenn das S606 eingeschaltet wird, wird der Initialisierungsbildschirm mit einem aktiven Fortschrittsbalken angezeigt.

Während der Initialisierung konfiguriert das Gerät die Sensoren und führt Initialisierungsroutinen aus.

Nach der Initialisierung wird ein Hinweis angezeigt, der den Benutzer daran erinnert, das Testkit zu verwenden, um eine Beschädigung des Sensors durch Verschmutzung zu vermeiden.

Dieser Bildschirm fragt, ob der Systemdruck eingegeben werden muss. Wenn Sie eine Hochdruckmessung (>15 bar) über einen Druckminderer durchführen, geben Sie den Systemdruck vor dem Druckminderer ein. Klicken Sie auf **Yes**, um den Systemdruck einzugeben. Wenn Sie auf **No** klicken, wird der

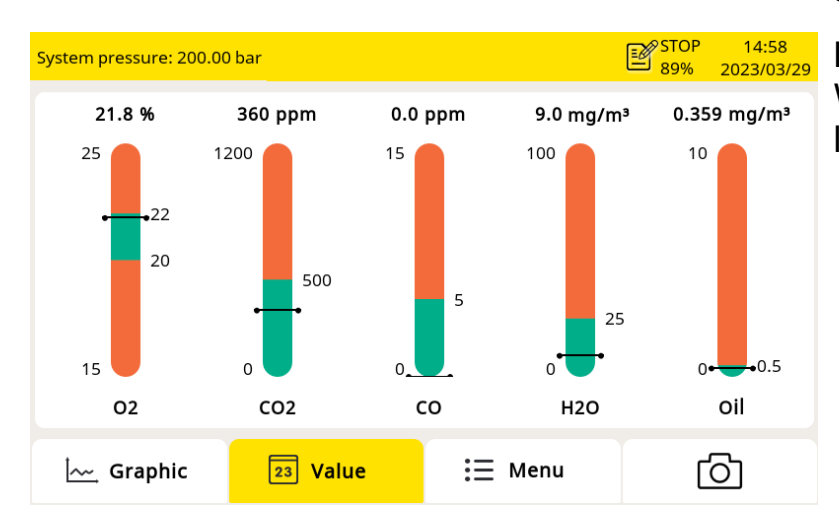

Bildschirm Wert angezeigt.

Der Bildschirm mit den Werten erscheint, wie links abgebildet.

# **9.1 Hauptbildschirm**

Die folgende Abbildung zeigt den Hauptbildschirm in der Wertansicht.

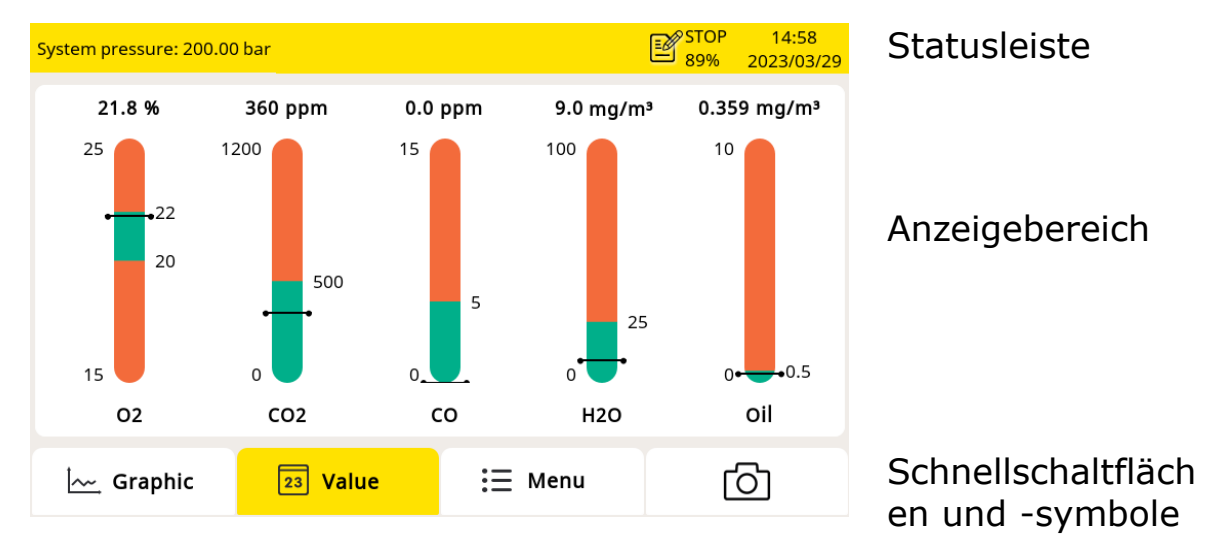

## **9.1.1 Schnellschaltflächen und -symbole**

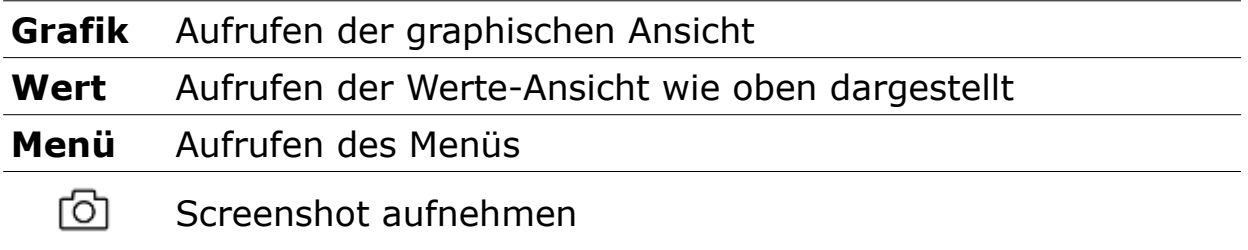

#### **9.1.2 Icons in der Statusleiste**

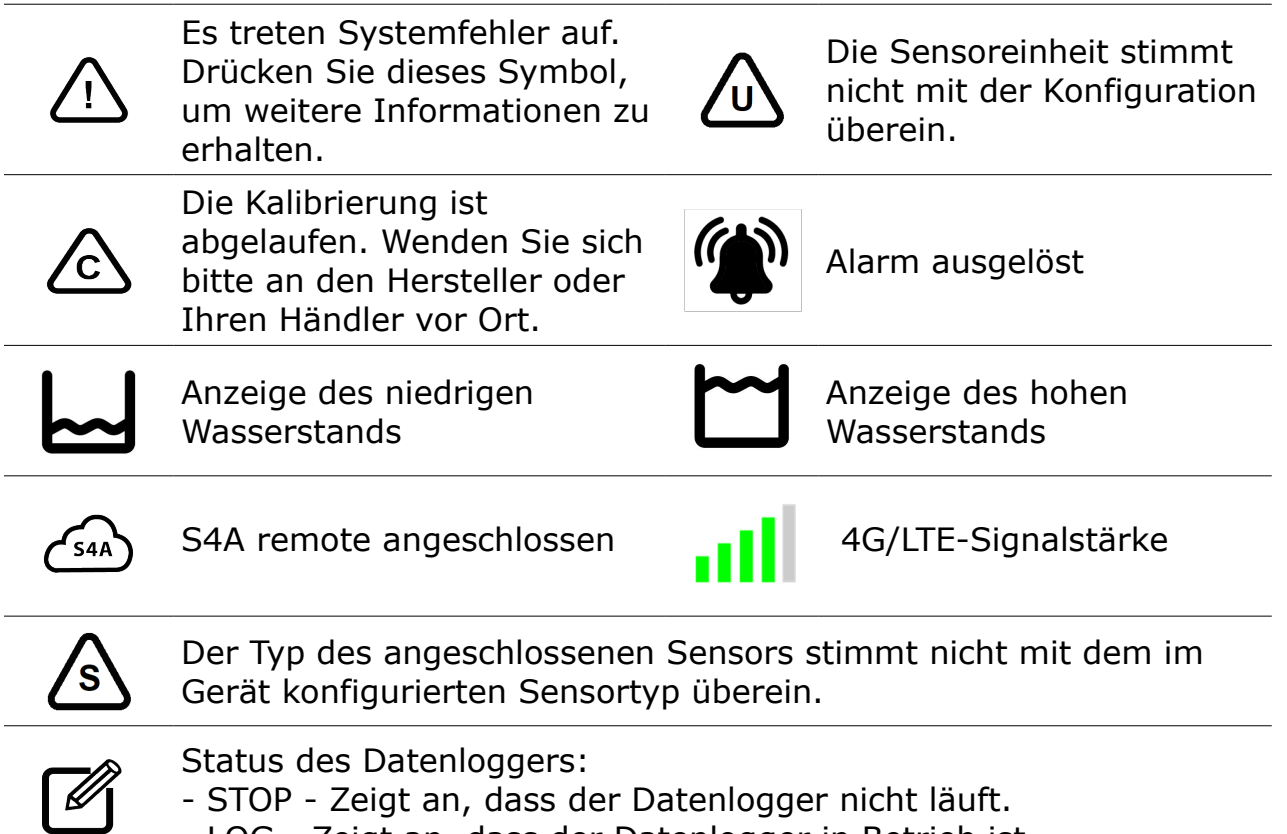

- LOG - Zeigt an, dass der Datenlogger in Betrieb ist.

## **9.2 Wert-Bildschirm**

Zeigt die gemessenen Werte in Echtzeit an.

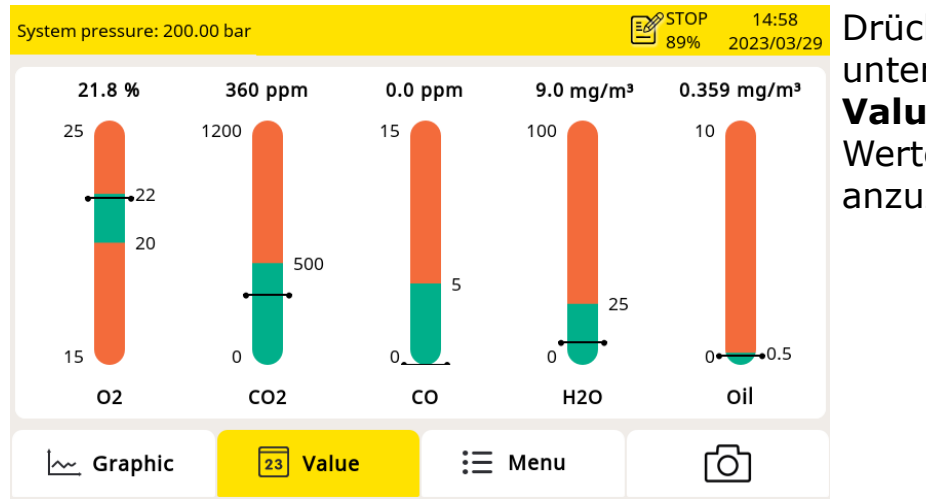

Drücken Sie in der unteren Leiste auf **Value**, um den Wertebildschirm anzuzeigen.

## **9.3 Grafischer Bildschirm**

Zeigt die dynamischen Diagramme aller Messungen an. Drücken Sie **Graphic**, um den Grafikbildschirm anzuzeigen.

Die grafische Darstellung ist werkseitig vorkonfiguriert. Sie können die Messkurve des S606 direkt anzeigen oder die Grafik frei konfigurieren.

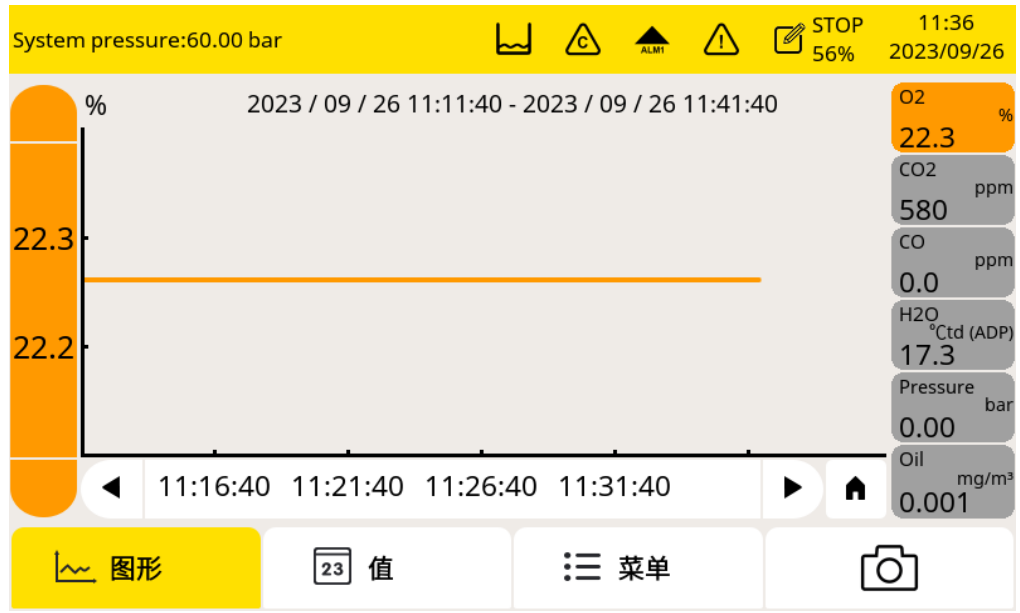

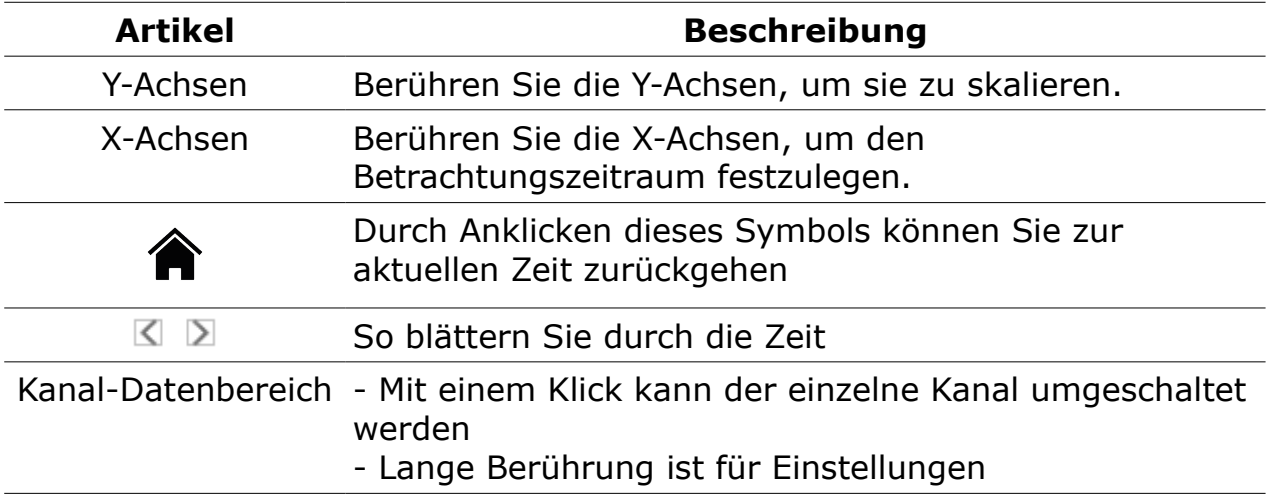

## <span id="page-26-0"></span> **9.4 Menü**

Ermöglicht es Ihnen, die Einstellungen des S606 zu ändern.

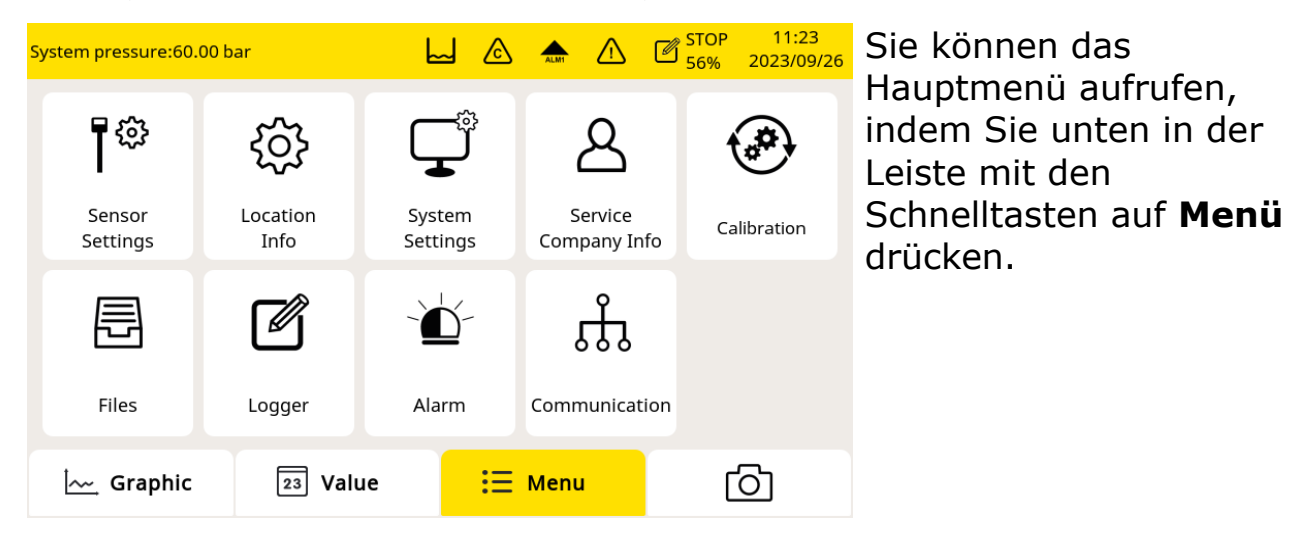

## **9.4.1 Sensor-Einstellungen**

Sie können die verschiedenen Standards auswählen. Bei Auswahl des Standards wird der Grenzwert automatisch eingestellt.

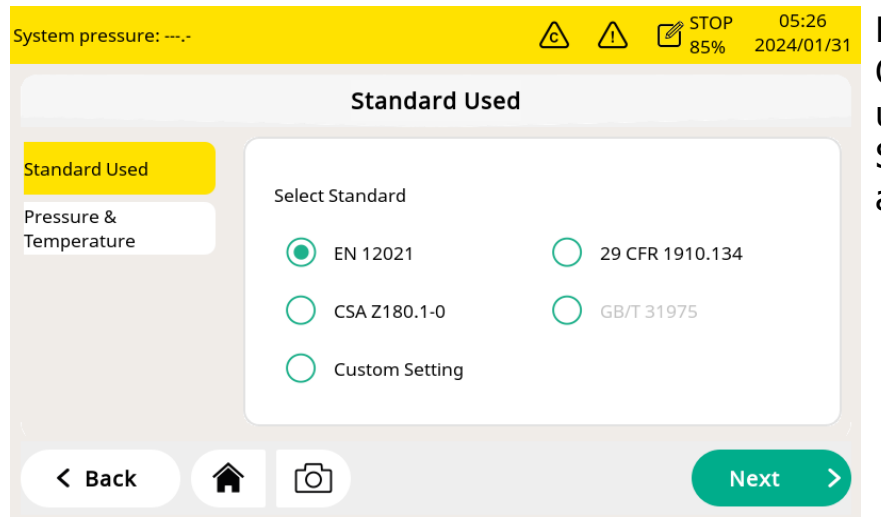

Klicken Sie auf die Optionsschaltfläche, um einen anderen **Standard** auszuwählen.

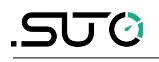

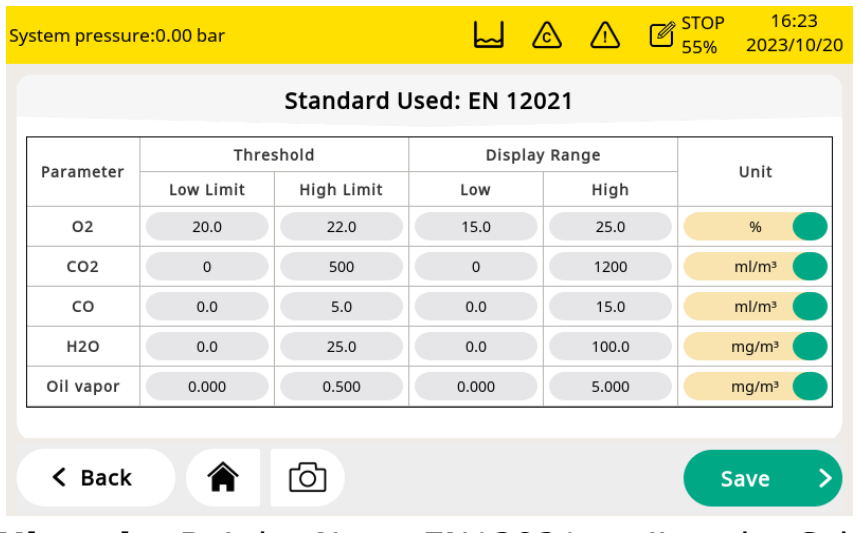

Nachdem Sie den Standard gewählt haben, können Sie die detaillierten Einstellungen überprüfen. Bei der benutzerdefinierten Einstellung können Sie die Parameter entsprechend den Anforderungen manuell ändern.

**Hinweis**: Bei der Norm EN12021 variiert der Schwellenwert für H2O je nach Anwendung. Wenn der Benutzer diese Norm auswählt, muss die tatsächliche Anwendung ausgewählt werden und die entsprechenden Einstellungen werden automatisch vorgenommen.

## **9.4.2 Systemeinstellung**

Ermöglicht es Ihnen, allgemeine Einstellungen des S606 zu konfigurieren.

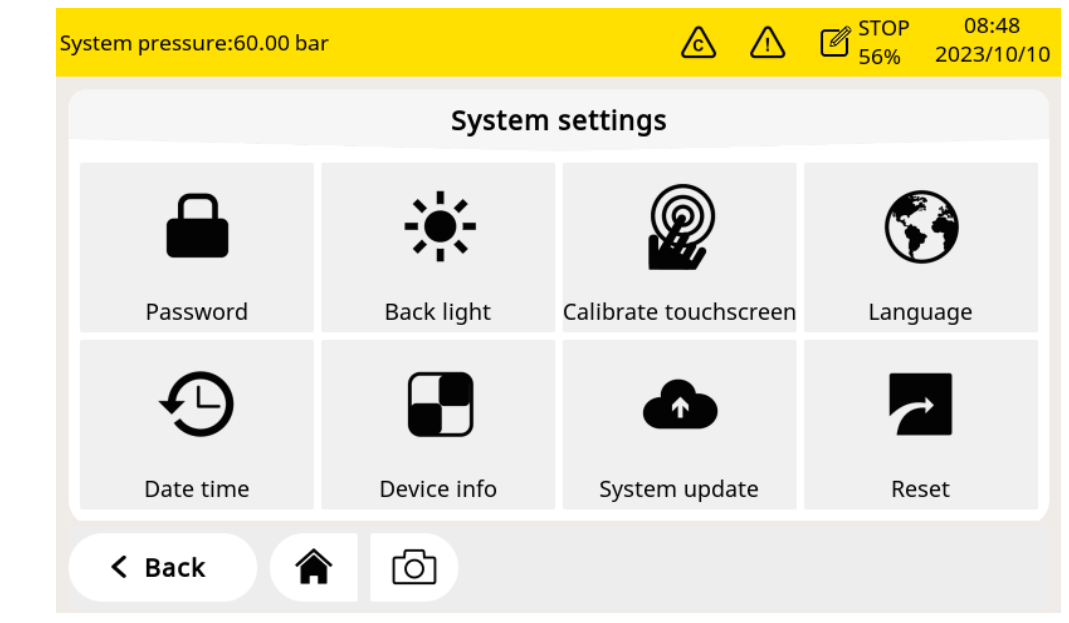

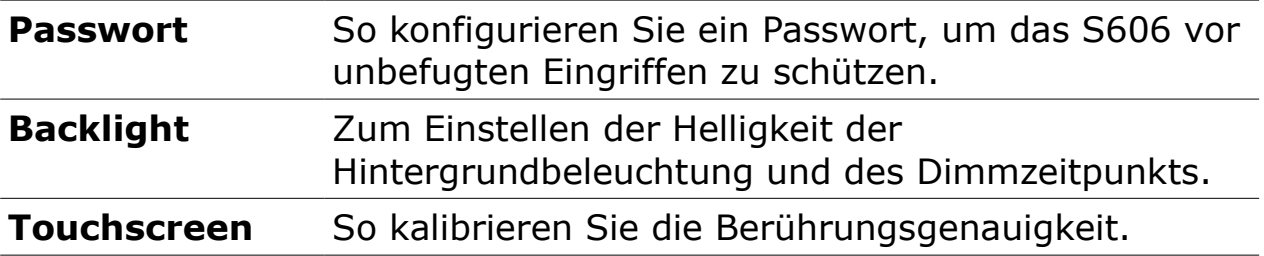

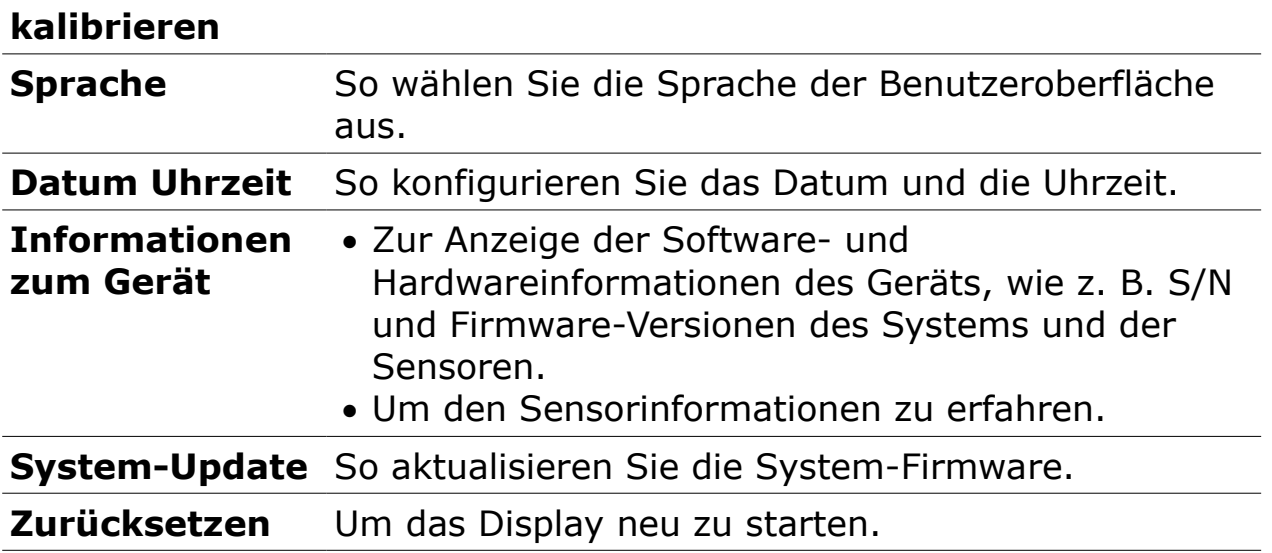

#### **9.4.3 Informationen zum Dienstleistungsunternehmen**

Ermöglicht es Ihnen, die Kontakte und das Firmenlogo des Dienstleisters hinzuzufügen, die im Bericht angezeigt werden können.

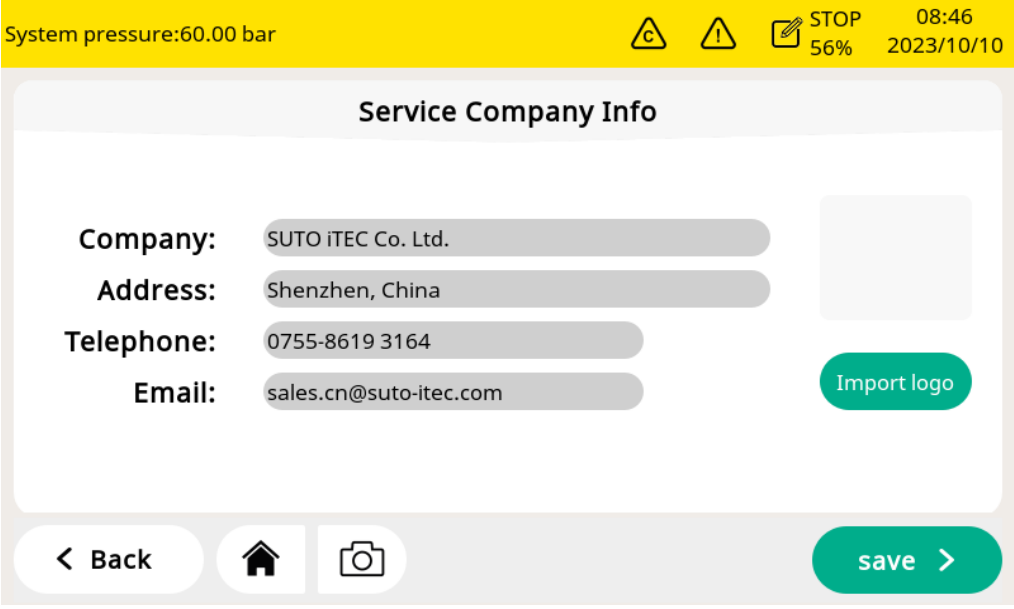

## **9.4.4 Kalibrierung der Gas-Sensoren**

Um die Gas-Sensoren zu kalibrieren und um allgemeine Informationen über die Kalibrierung anzuzeigen.

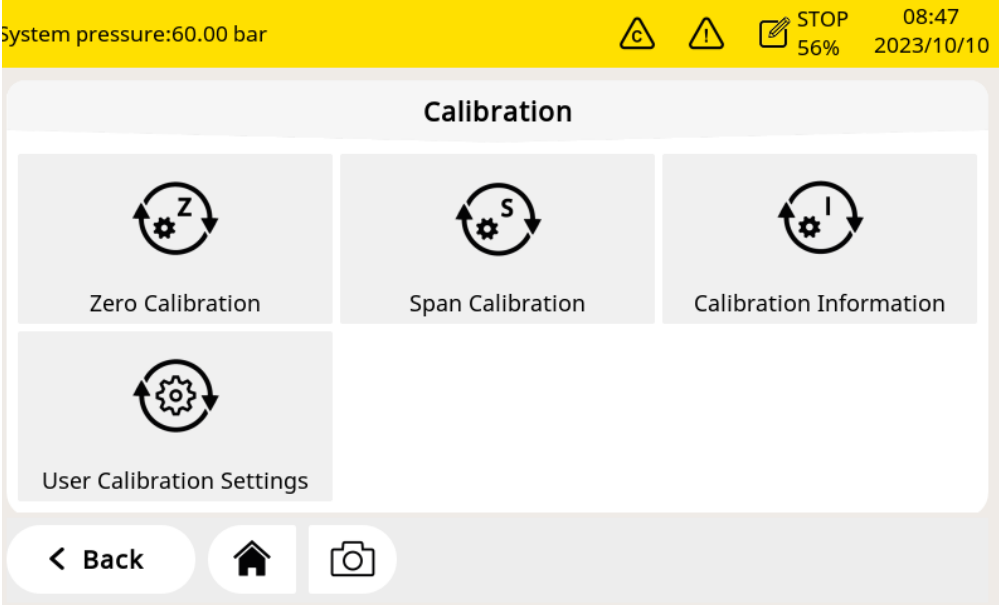

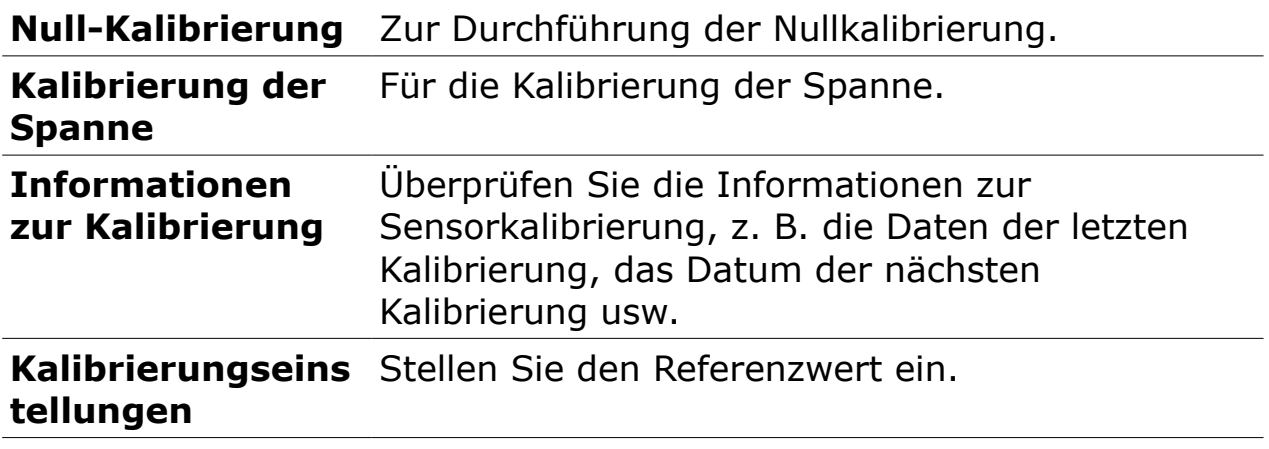

## **9.4.5 Dateien**

Zeigt verschiedene Dateitypen an. Die aufgezeichneten Dateien sind Protokolldateien, mit denen Sie die aufgezeichneten Messdaten überprüfen können. Alle Kalibrierungs- und Testdaten sind in der Kalibrierungsaufzeichnungsdatei enthalten.

Alle Alarminformationen können in der Alarmhistorie überprüft werden.

Durch Anklicken des Kamerasymbols können Screenshots aufgenommen werden. Der Speicherstatus zeigt den derzeit freien und den gesamten Speicherplatz an.

Die Dateien und Bildschirmfotos können gelöscht und exportiert werden. Die erfassten Screenshots können direkt auf dem Display angezeigt werden.

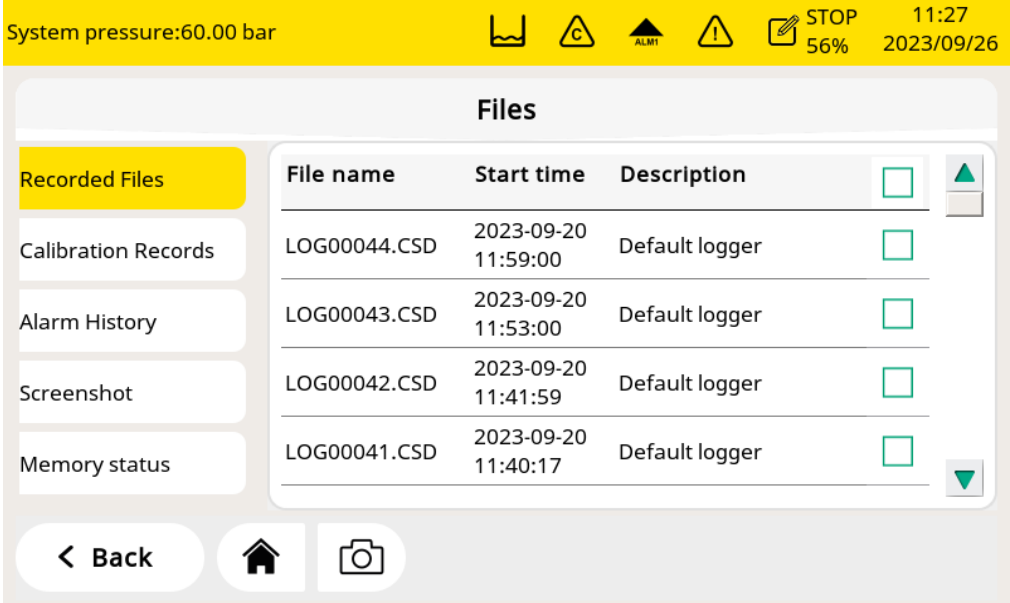

## **9.4.6 Logger-Einstellung**

Ermöglicht es Ihnen, den Logger zu starten und zu stoppen und den Logger-Status anzuzeigen.

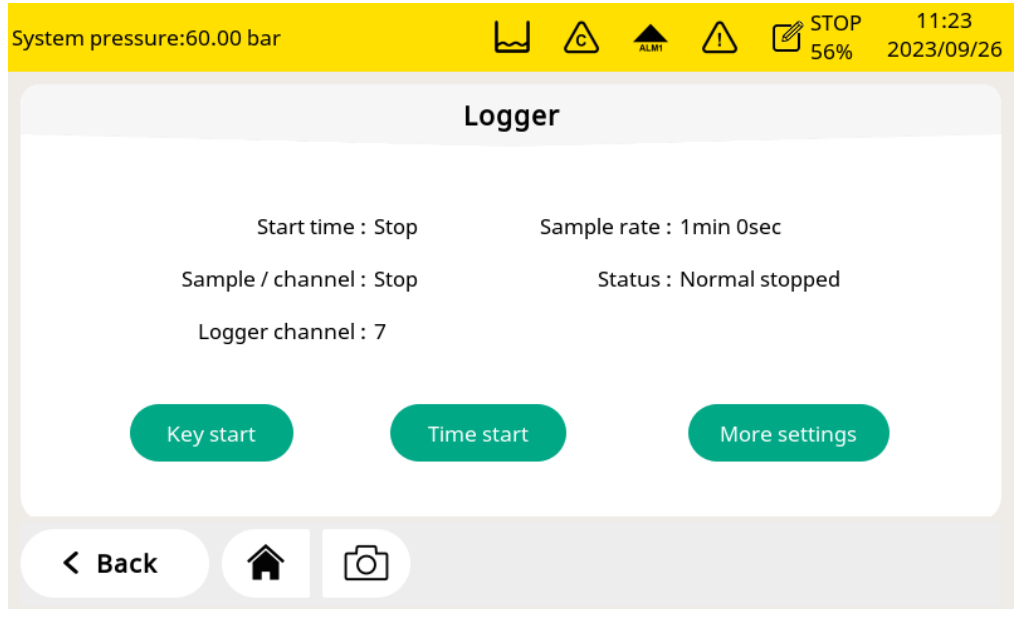

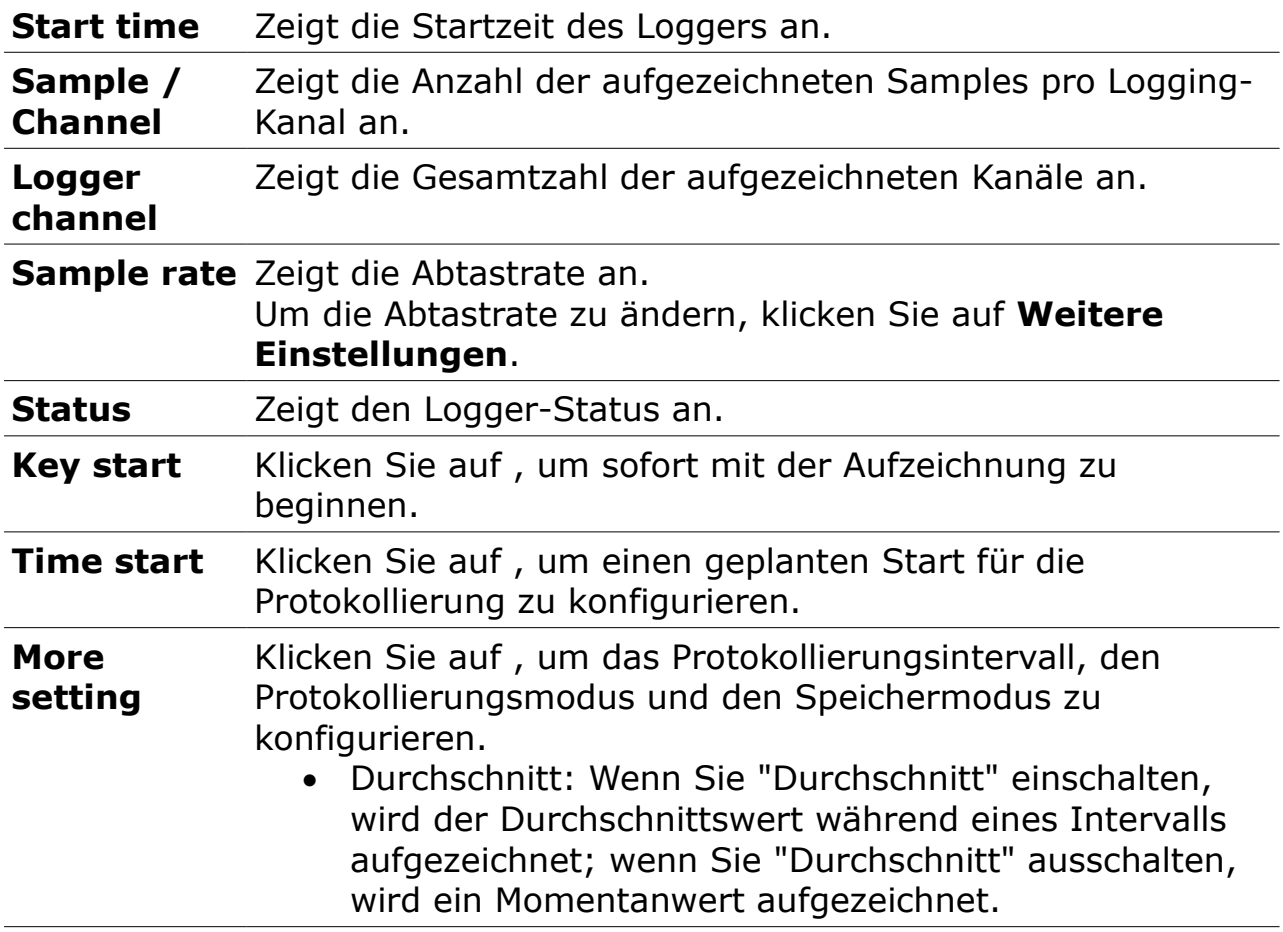

- Speichermodus: Wählen Sie einen Modus nach Bedarf.
- Überschreiben: Wenn der Speicher voll ist, überschreiben neue Aufzeichnungsdaten die ältesten Daten.

#### **9.4.7 Einstellung des Alarms**

Sie können Alarme für das S606 definieren. Das S606 bietet einen internen Alarmrelais I und eine optische Alarmanzeige (Blinkende Werte).

Dieses Relais I zeigt den Summenalarm an. Der Summenalarm wird ausgelöst, wenn einer der Messwerte von  $O_2$ ,  $CO_2$ ,  $CO$ , Taupunkt und Öl die jeweiligen Alarmschwellen erreicht. Das Relais I wird zur Ausgabe des Summenalarms verwendet.

Ein optionales Relaismodul ist ebenfalls erhältlich. Wenn das Relaismodul aktiviert ist, können bis zu 8 Relais konfiguriert werden.

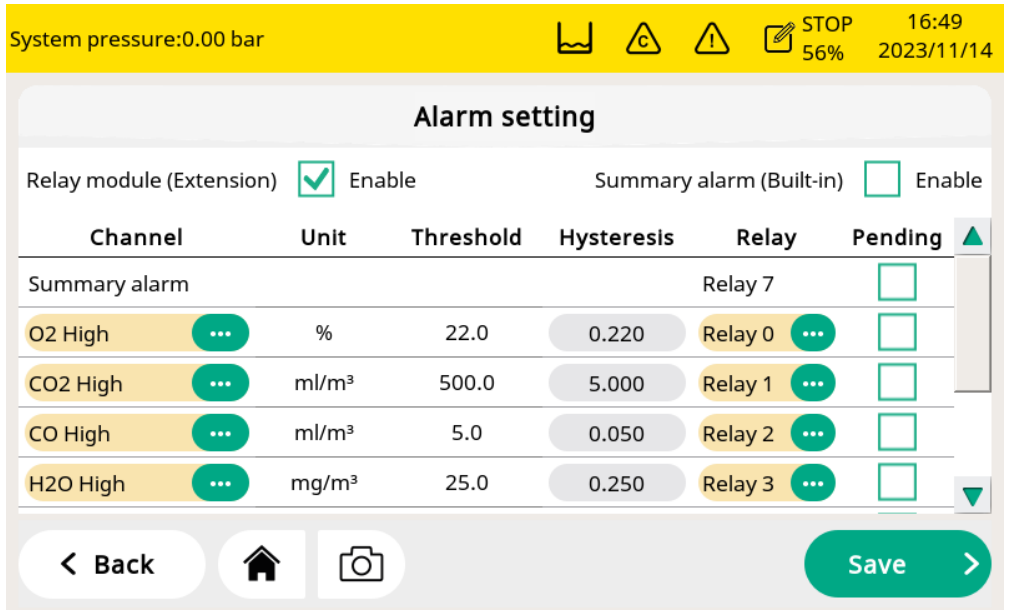

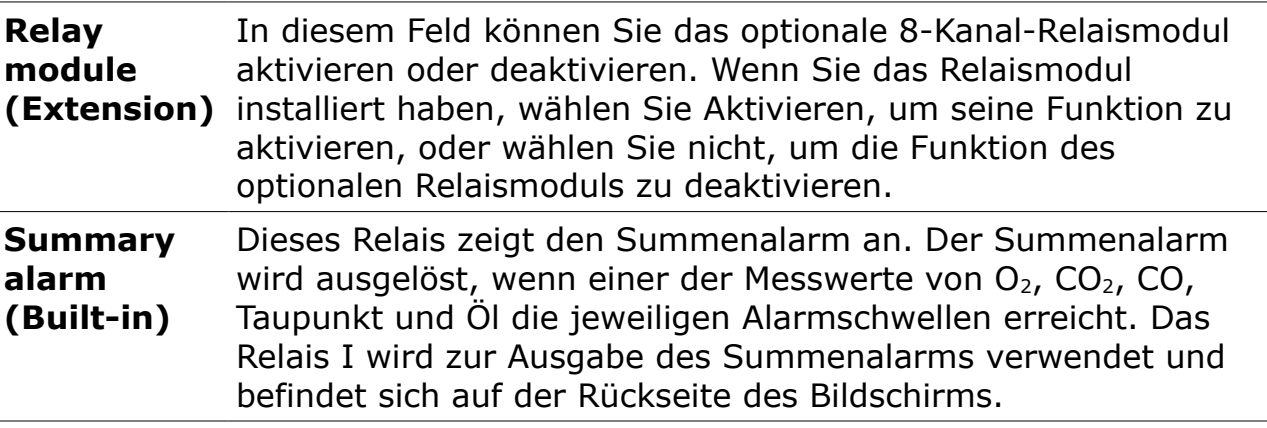

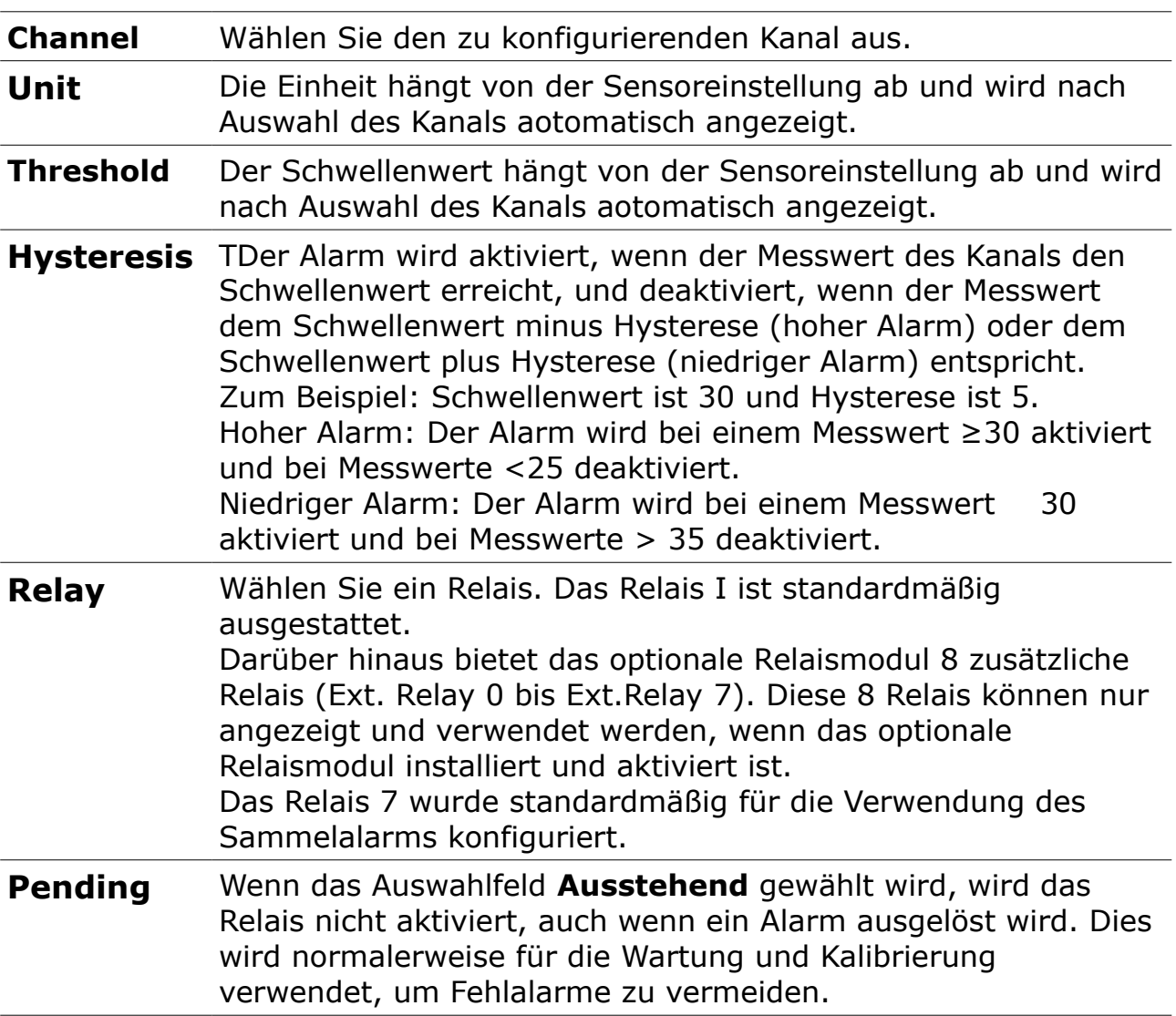

Nach der Einstellung der Alarme können Sie die aktivierten Alarme anzeigen oder einige Alarme über **Menu**> **Alarm**> **Activated Alarm** abstellen.

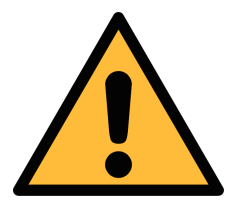

#### **ACHTUNG!**

**Schalten Sie das S606 aus, bevor Sie das Relaismodul installieren. Nachdem das Relaismodul installiert wurde, schalten Sie das S606 wieder ein. Andernfalls kann die normale Verwendung des Relaismoduls beeinträchtigt werden.**

## **9.4.8 Kommunikation**

Es können drei Arten der Kommunikation verwendet werden. Klicken Sie auf die gewünschte Schaltfläche, um die Kommunikationskonfiguration aufzurufen.

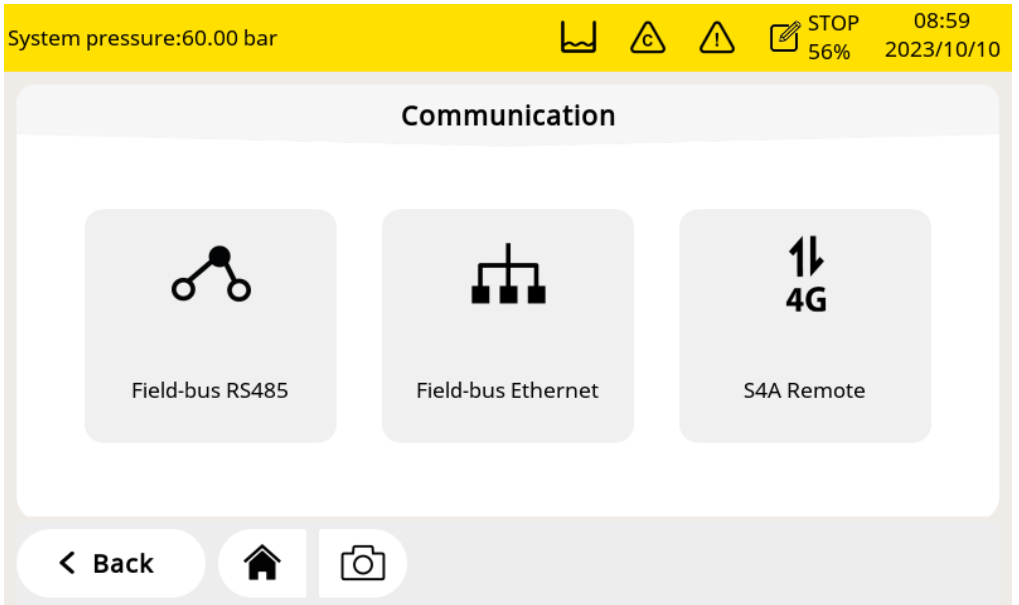

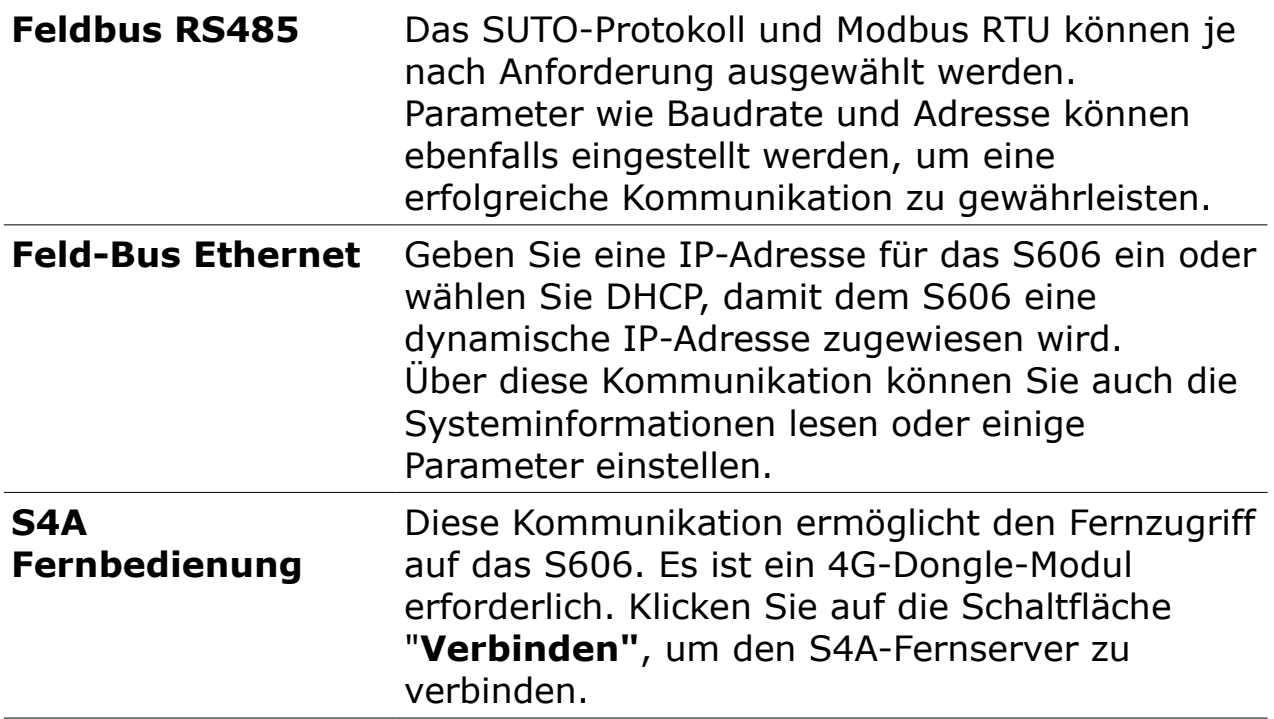

## **10 Installation der Software**

Die folgenden Programme können von der SUTO-Website unter [www.suto-itec.com](http://www.suto-itec.com/) heruntergeladen werden.

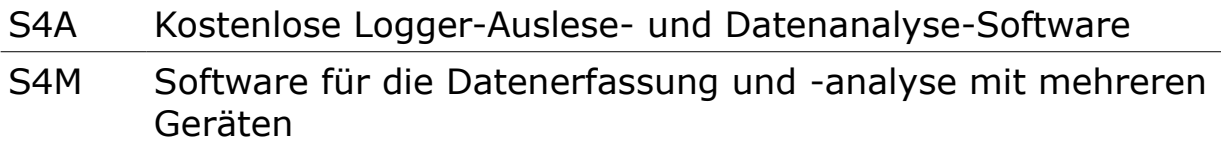

Folgen Sie nach dem Herunterladen den Anweisungen auf dem Bildschirm, um die Software zu installieren.

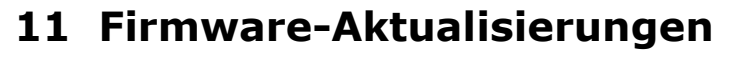

Um die Firmware zu aktualisieren, benötigen Sie nur ein OTG-USB-Laufwerk (im Lieferumfang des S606 enthalten) und die Firmware-Datei (Format wie DIS606\_1.82.tar)

14:58

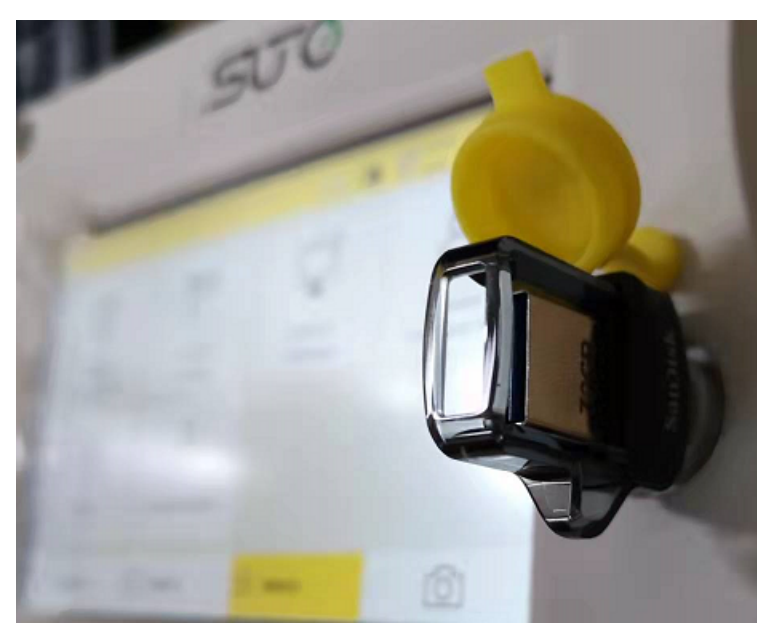

1. Stecken Sie den USB-Stecker in den Anschluss an der Vorderseite des Geräts.

**Hinweis**: Führen Sie dies durch, nachdem das S606 vollständig gebootet hat.

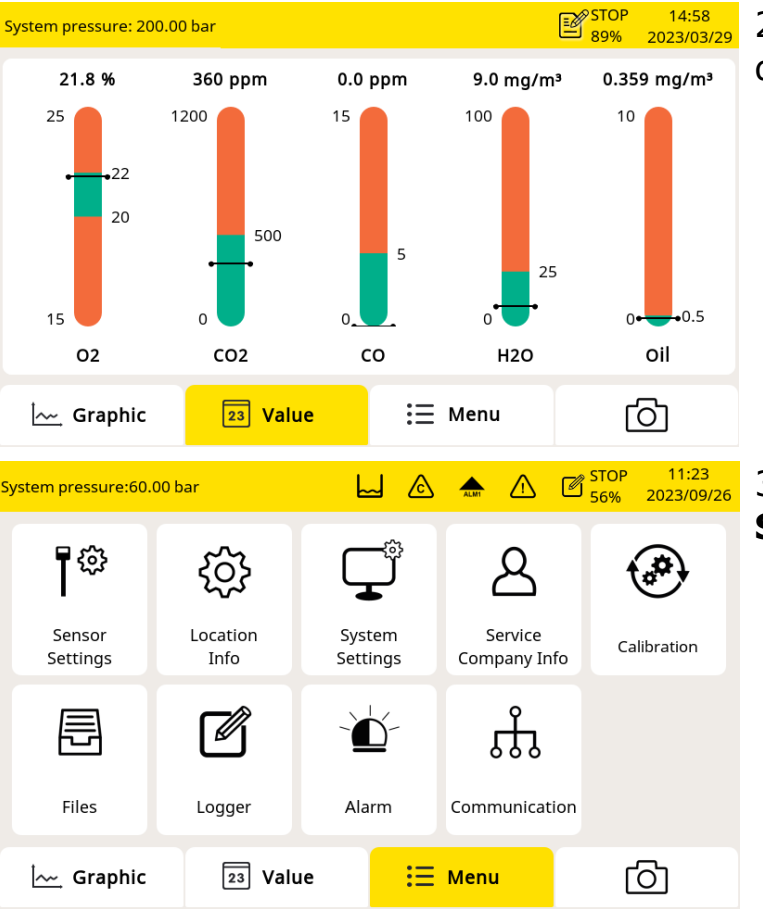

2. Klicken Sie auf **Menü**, um die Menüseite aufzurufen.

3. Klicken Sie auf **System Settings**.

System pressure: 200.00 bar

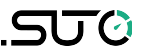

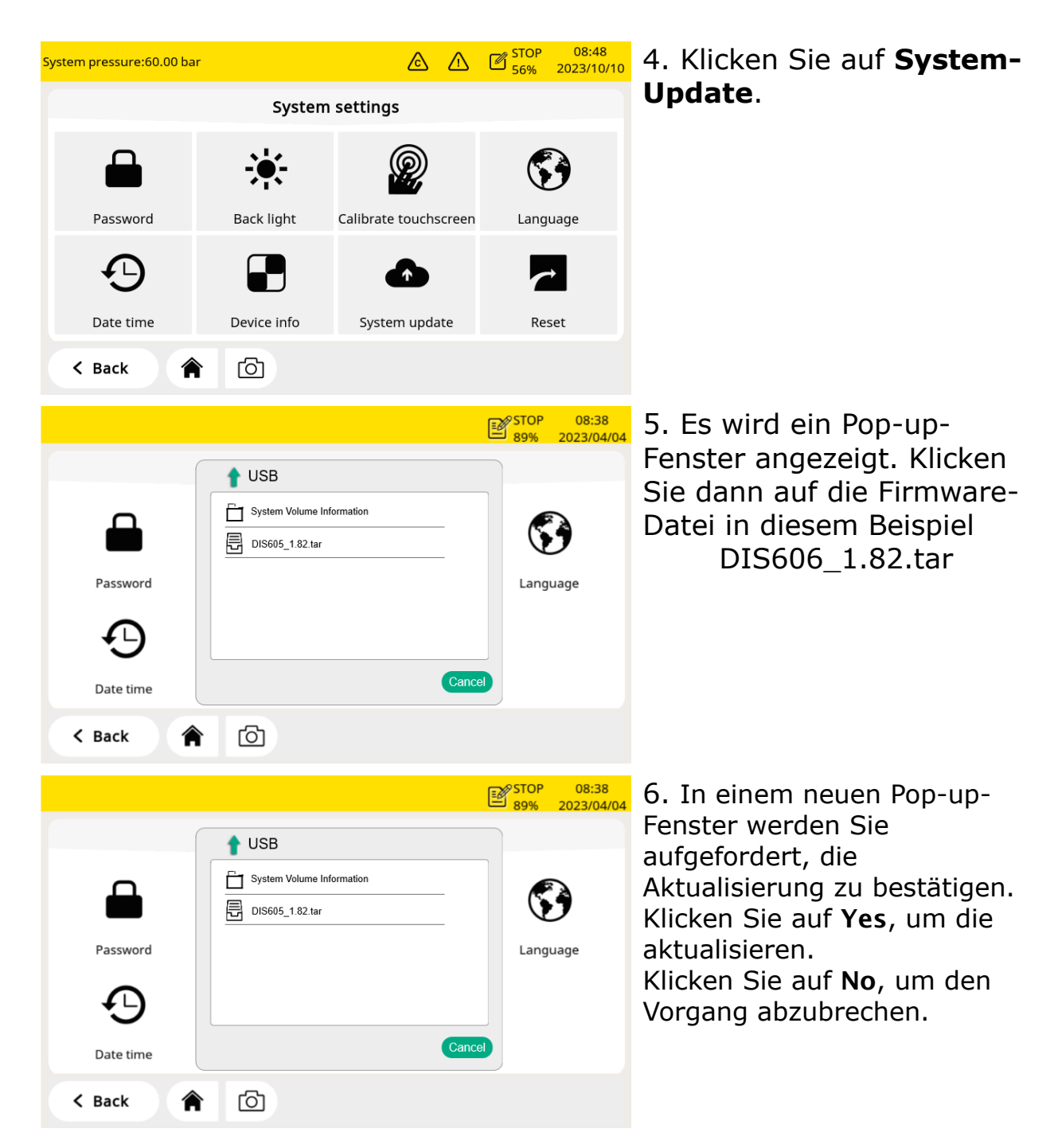

Wenn die Aktualisierung im Gange ist, beachten Sie Folgendes:

- Schalten Sie den Strom nicht aus.
- Trennen Sie die USB-Verbindung nicht.
- Warten Sie, bis das Gerät wieder vollständig hochgefahren ist, bevor Sie den USB-Stick wieder abziehen.

Nachdem die Aktualisierung abgeschlossen ist, können Sie nun die neue Sprache auswählen oder die neuen Funktionen des Updates nutzen.

5U Q

<span id="page-38-0"></span>Da die Genauigkeit des Sensors von den Umgebungsbedingungen beeinflusst wird, wird empfohlen, das Gerät mindestens einmal im Jahr zu kalibrieren. Es ist auch eine gute technische Praxis, die Genauigkeit der Gassensoren von Zeit zu Zeit vor der Messung zu prüfen und den Messwert bei Bedarf anzupassen. Die Kalibrierung sollte von geschultem Personal vorgenommen werden. Sie können die

Kalibrierungsinformationen über **Menu** > **Calibration** > **Calibration Information**.

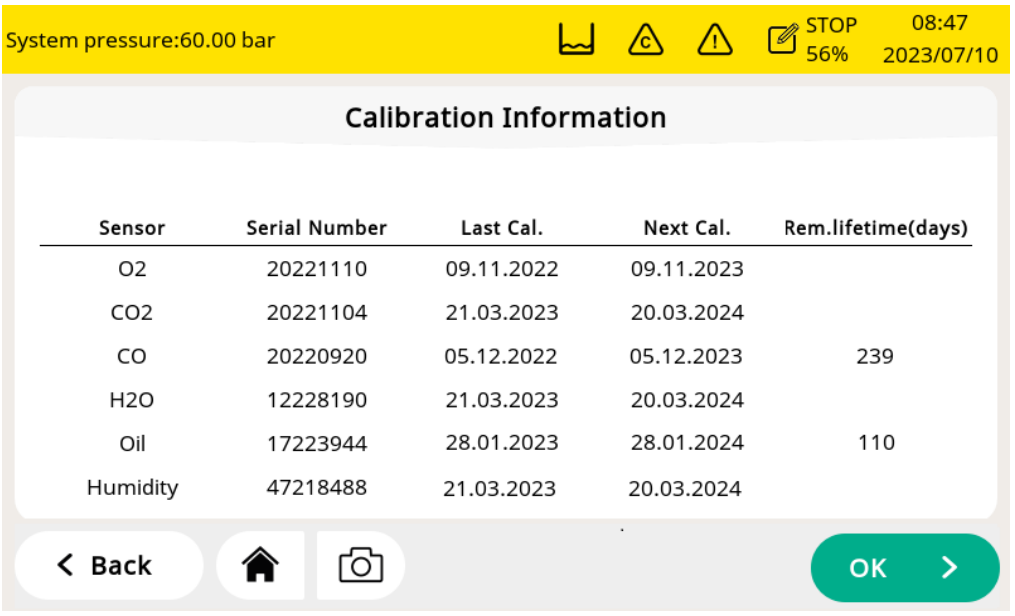

## **12.1 Kalibrierung für DP-Sensor und Ölsensor**

Da die Kalibrierung des Taupunktsensors und des Ölsensors kompliziert und zeitaufwendig ist, bietet SUTO einen Austauschservice an, bei dem die komplette Sensoreinheit gegen eine neu kalibrierte Einheit ausgetauscht wird. Das spart Zeit und Kosten.

## **12.2 Kalibrierung für O2 ,CO, CO2 Sensor**

Der O<sub>2</sub>-Sensor, der CO-Sensor und der CO<sub>2</sub>-Sensor können vor Ort kalibriert oder durch kalibrierte Sensoren ersetzt werden, indem man den Austausch-Service nutzt.

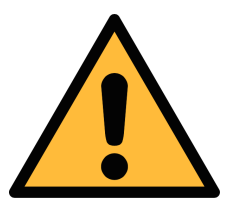

#### **Achtung!**

**Bitte speichern Sie alle Ihre Messdaten auf einem externen Gerät, bevor Sie das Gerät zur Kalibrierung und Wartung einsenden. Während der** 

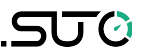

#### **Kalibrierung und Wartung kann es erforderlich sein, den Speicher der Anzeigen zurückzusetzen.**

#### **12.2.1 Kalibriergase**

Je nach Art der Kalibrierung werden unterschiedliche Kalibriergase verwendet.

#### **Null Gas**

Das Nullgas ist ein Prüfgas, das zur Nullpunktjustierung verwendet wird. Das Nullgas muss frei von dem gemessenen Gas oder anderen Substanzen sein, die eine Querempfindlichkeit aufweisen.

#### **Kalibrierung & Prüfgas**

Das Kalibriergas ist ein Kalibriergas, das zur Empfindlichkeitseinstellung oder zur Überprüfung des Kalibrierergebnisses verwendet wird. Das verwendete Kalibriergas kann das gemessene Gas sein.

Hier werden Gase für die Kalibrierung und Prüfung empfohlen:

- Nullgas:  $8\%...12\%$  O<sub>2</sub>, N<sub>2</sub> Hintergrund
- Kalibriergas  $O_2$ : 20%...24%  $O_2$ , N<sub>2</sub> Hintergrund
- Kalibriergas CO: 16...20 ppm CO,  $N_2$  Hintergrund
- Kalibriergas  $CO<sub>2</sub>$ : 800...1000 ppm  $CO<sub>2</sub>$ , N<sub>2</sub> Hintergrund
- Das Prüfgas kann die Hälfte des kalibrierten Gases sein. Zum Beispiel:
	- $\circ$  Prüfgas CO: 10 ppm CO, N<sub>2</sub> Hintergrund (das Kalibriergas ist 20 ppm CO)
	- $\circ$  Prüfgas CO<sub>2</sub>: 500 ppm CO<sub>2</sub>, N<sub>2</sub> Hintergrund (das Kalibriergas ist  $1000$  ppm  $CO$ )<sub>2</sub>

Die Unsicherheit der Gase beträgt 1% (K=2)

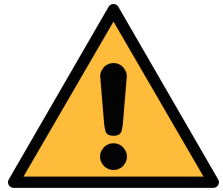

**Achtung!**

**Bitte wählen Sie das geeignete Kalibriergas, da sonst die Messgenauigkeit des Sensors beeinträchtigt wird.** 

#### **12.2.2 Verfahren zur Kalibrierung**

Sie können die Kalibrierung über **Menü** > **Kalibrierung** aufrufen.

<span id="page-40-0"></span>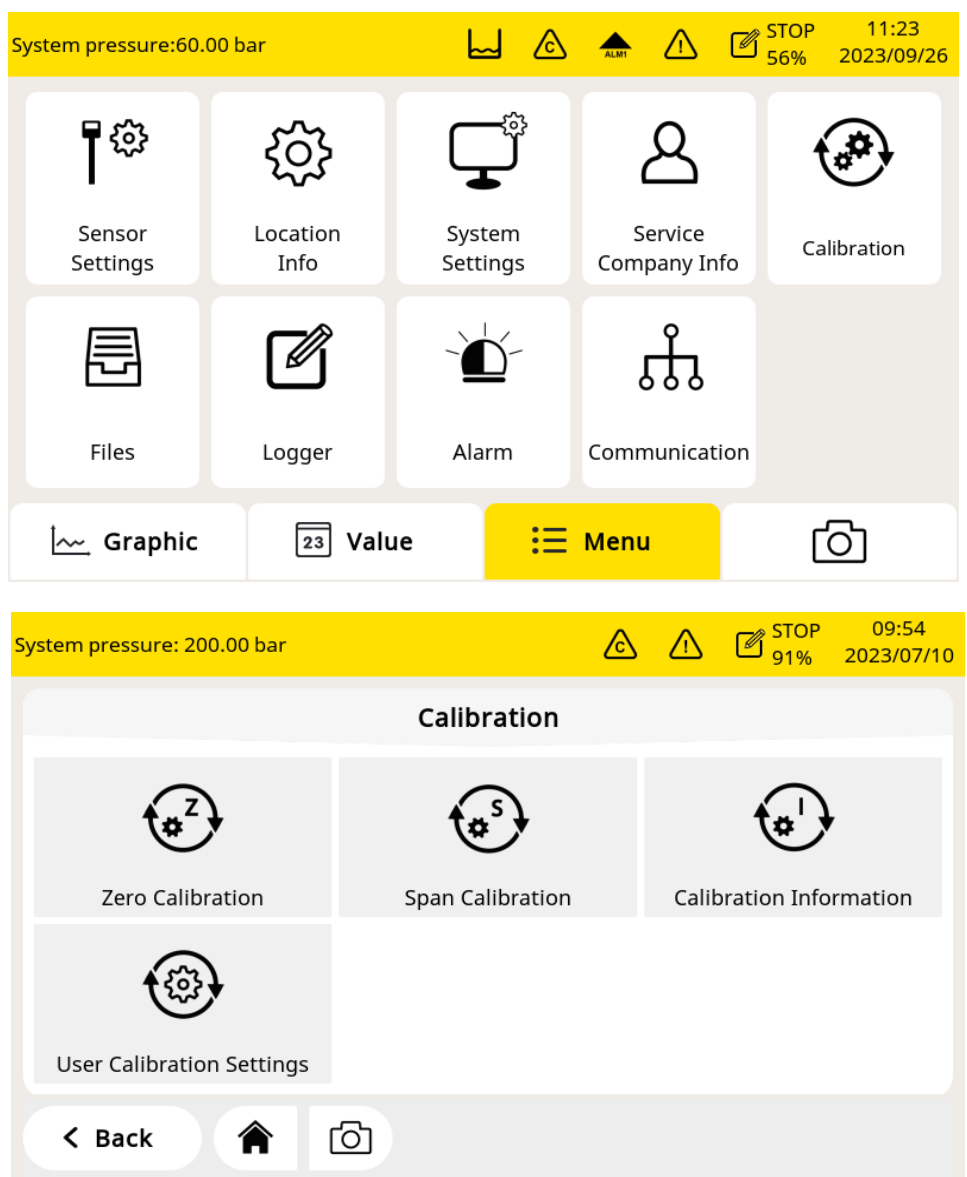

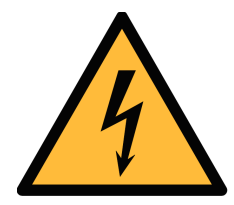

#### **WARNUNG!**

**Bitte führen Sie die Kalibrierung erst durch, wenn der Sensor betriebsbereit ist, d.h. wenn die Aufwärmphase des Sensors abgeschlossen ist.** 

**Atmen Sie das Kalibriergas nicht ein. Es kann zu Gesundheitsschäden oder sogar zum Tod führen!**

**Alarme werden durch Kalibriergas ausgelöst. Sie können die Relais deaktivieren, um zu verhindern, dass externe Geräte ausgelöst werden.**

#### **Kalibrierungseinstellungen**

Die Kalibrierungsreferenzdaten können vor der Kalibrierung über **Menu** > **Calibration** > **User Calibration Settings**.

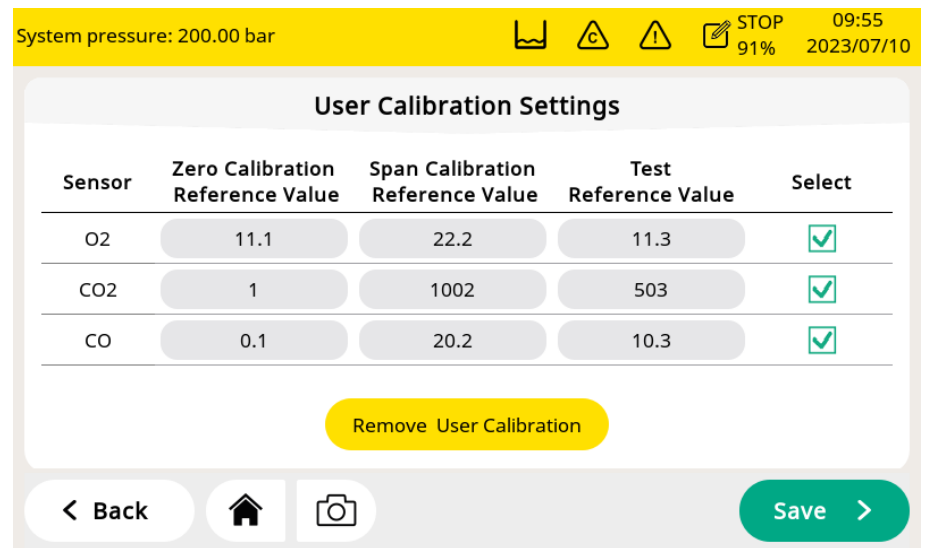

#### **Null-Kalibrierung**

Geben Sie die Nullkalibrierung über **Menu** > **Calibration** > **Zero calibration**.

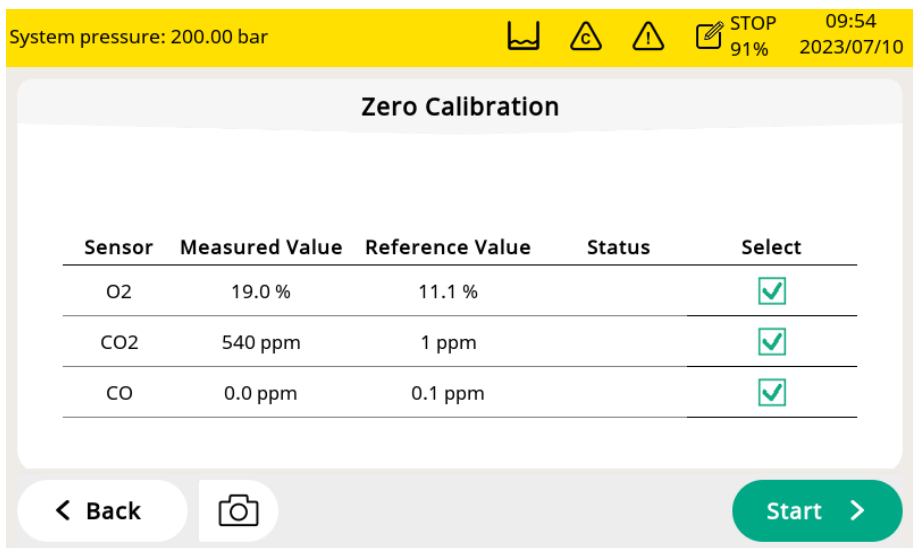

#### **Kalibrierung der Spanne**

Geben Sie die Bereichskalibrierung über **Menu** > **Calibration** > **Span calibration**.

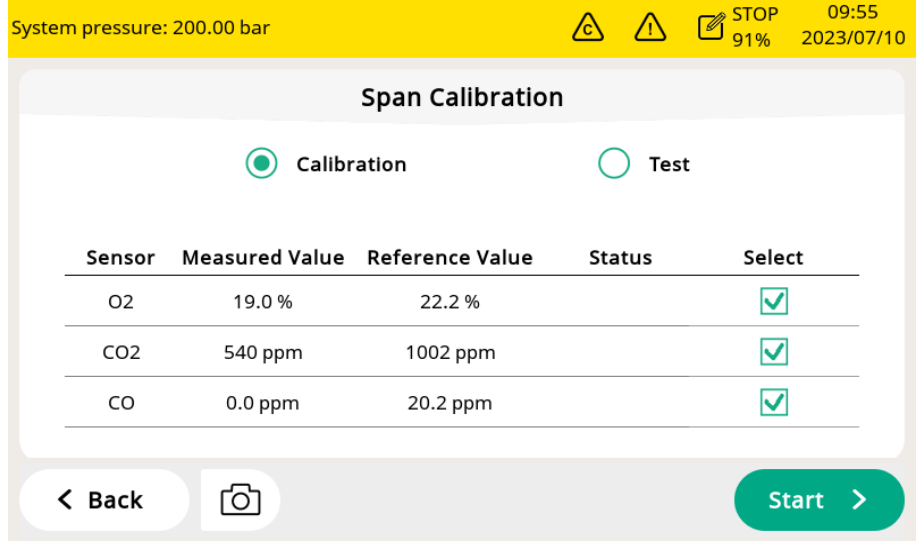

#### **Verfahren zur Kalibrierung von Nullpunkt und Spanne**

- 1. Unterbrechen Sie die Luftzufuhr am Haupteinlass.
- 2. Schrauben Sie die Kappe vom Kalibrierungsanschluss ab.
- 3. Schließen Sie den Kalibrierschlauch von der Gasflasche an den Kalibrieranschluss an.
- 4. Stellen Sie den Durchflussregler an der Gasflasche auf 0,5 l/min und den Ausgangsdruck auf 0 bar(g) ein.
- 5. Wählen Sie **Menu** > **Calibration** > **Zero/Span calibration**..
- 6. Wählen Sie den zu kalibrierenden Sensor aus.
- 7. Null-/Spannungsgas zuführen. Stellen Sie sicher, dass die Durchflussmenge von 0,5 l/min eingehalten wird.
- 8. Klicken Sie auf **Start**, und ein Fortschrittsbalken mit der verbleibenden Kalibrierungszeit wird angezeigt.
- 9. Die Nullpunkt-/Spannungs-Kalibrierung dauert fast zehn Minuten. Wenn die Kalibrierung abgeschlossen ist, können Sie das Kalibrierungsergebnis im Feld **Status** überprüfen.
- 10. Nach der Kalibrierung schließen Sie die Gaszufuhr und entfernen Sie den Schlauch.

Nach der Kalibrierung können Sie das Kalibrierergebnis mit einem anderen Kalibriergas überprüfen. Führen Sie einfach die gleichen Schritte wie oben aus, aber wählen Sie den **Test** im Kalibrierungsmenü aus.

#### **Anmerkung**:

Es wird empfohlen, die Sensoren alle 3 Monate mit dem Standardgas zu testen.

Bitte führen Sie den Test wie oben beschrieben über **Menü** >

**Kalibrierung** > **Nullpunkt**-/**Spannungskalibrierung** > **Test** durch. Wenn das Testergebnis positiv ausfällt, muss der Sensor nicht neu kalibriert werden. Wenn das Ergebnis nicht positiv ausfällt, bedeutet dies, dass die Genauigkeit des Sensors stark abweicht, und Sie müssen den Sensor sofort kalibrieren.

#### **Kalibrierungsaufzeichnungen**

Sie können die Kalibrierungsprotokolle über **Menu > Files > Calibration Records** anzeigen.

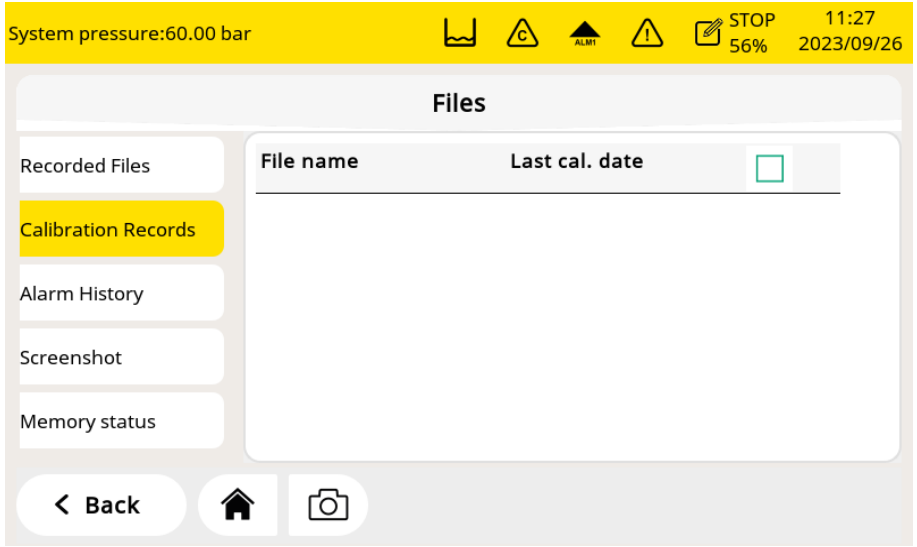

Beispiel für eine Datei mit Kalibrierungsaufzeichnungen:

#### 12 Kalibrierung

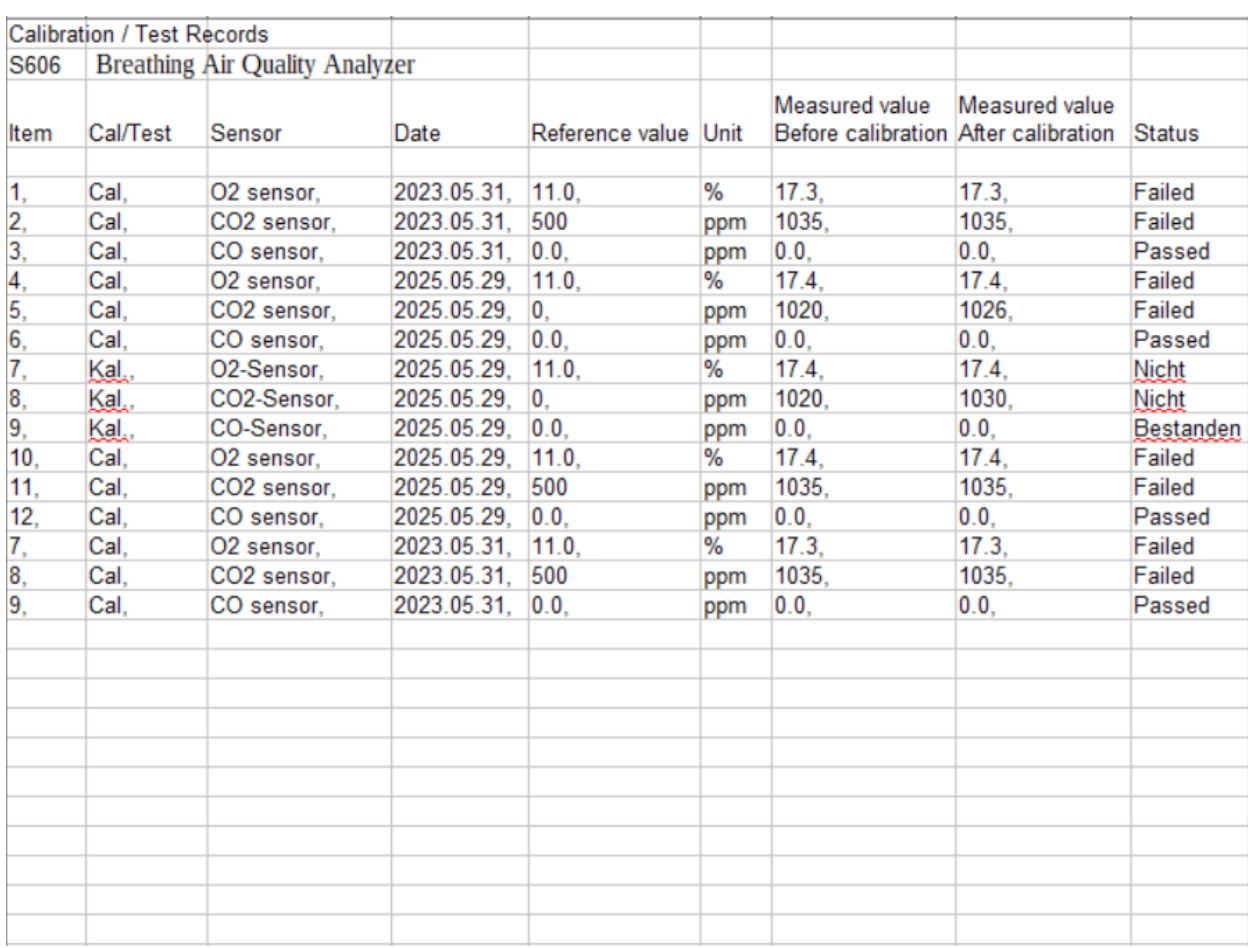

Die folgende Abbildung ist ein Beispiel für den Gasanschluss.

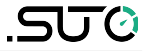

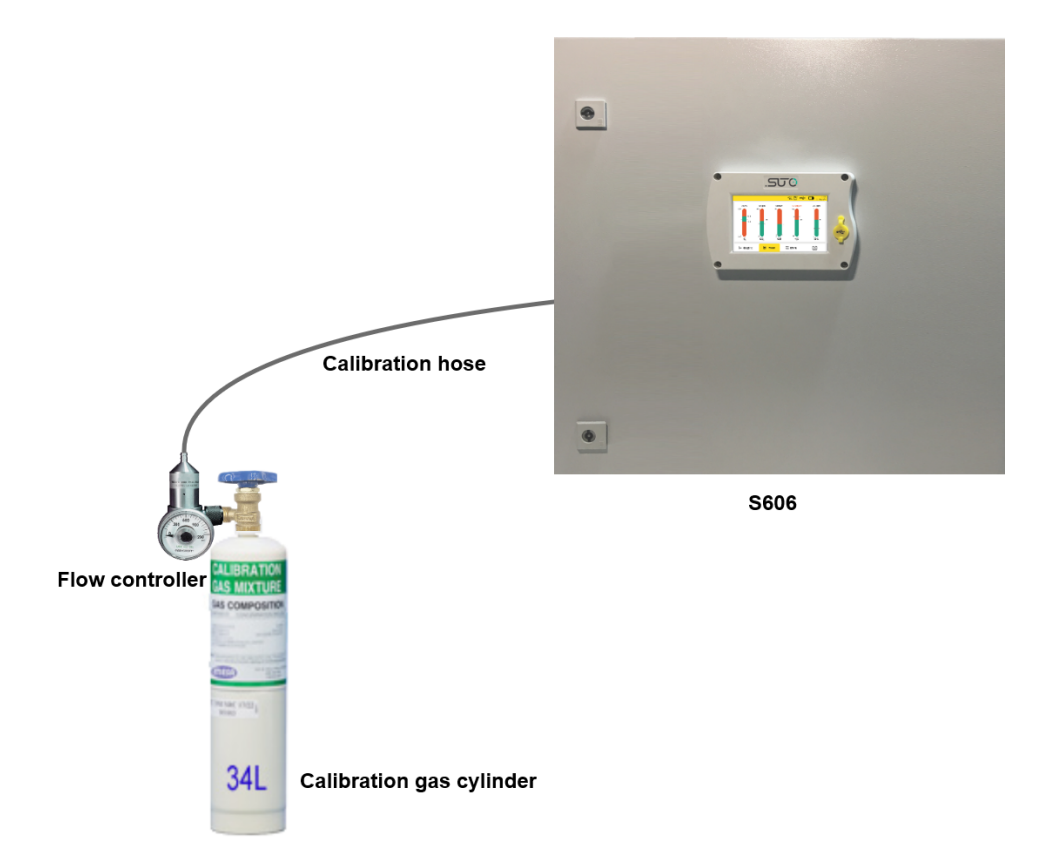

Hier finden Sie die Liste der empfohlenen Lieferanten und Zubehörteile:

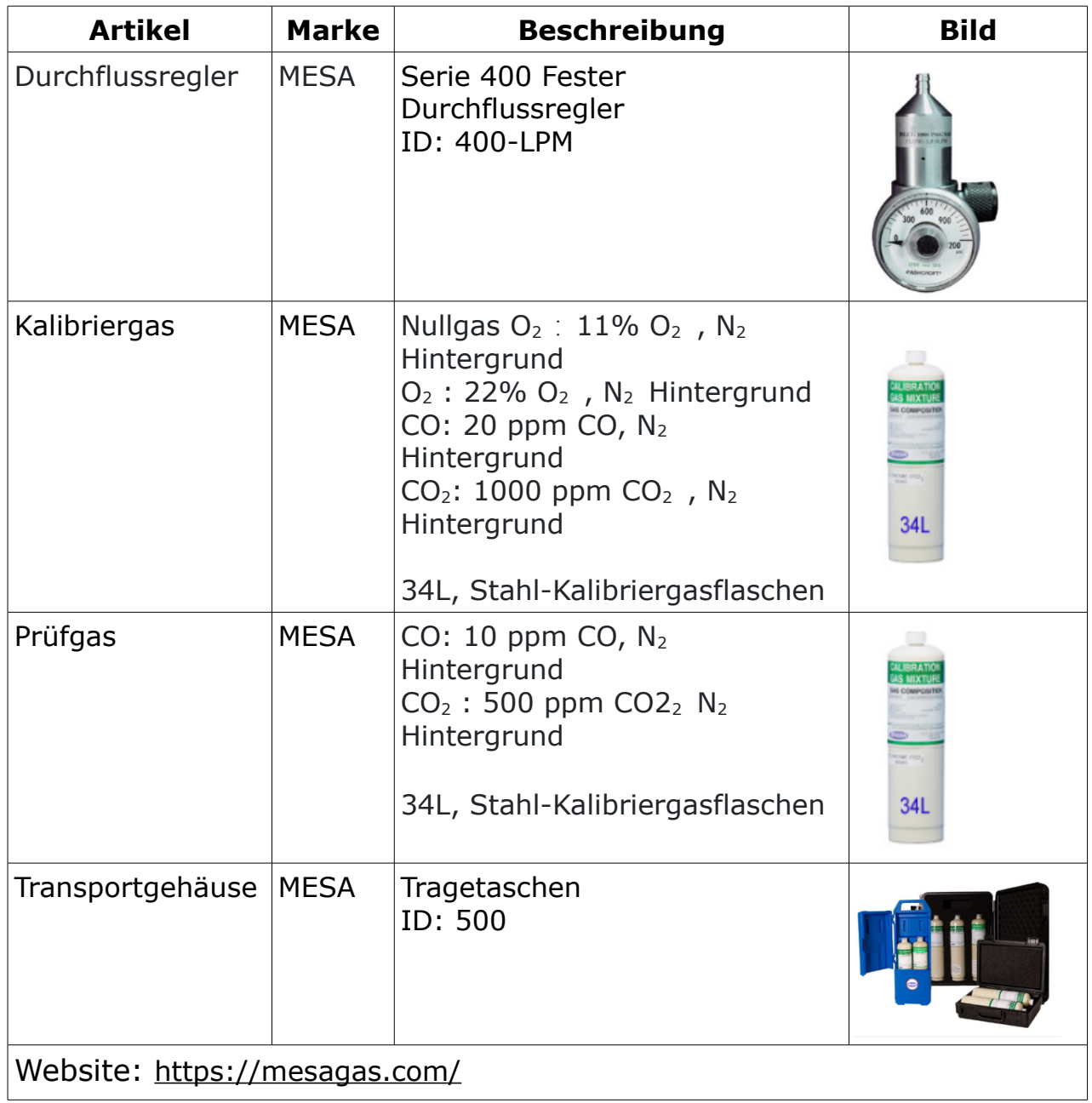

# **13 Optionales Zubehör**

Um das folgende optionale Zubehör zu erwerben, wenden Sie sich bitte an den Hersteller oder Ihren Händler vor Ort.

- Teflon-Schläuche
- Verschiedene Arten von Adaptern.
- Relaismodul (P/N: A1510)
- USB 4G-Dongle, einschließlich S4A-Software (P/N: A1670)
- 4G USB Dongle Schutzhülle, mit Verlängerungskabel 2 m und M12 Stecker (P/N A554 0131 )
- Druckminderer, einschließlich der Transportkiste (P/N: A604 0004)

# **14 Wartung**

Das S606 muss in regelmäßigen Abständen gewartet werden. Es wird empfohlen, die folgenden Schritte durchzuführen:

- Überprüfen Sie den Zustand des Befeuchters (siehe Abschnit[t](#page-20-0) [7.5.1\)](#page-20-0).
- Testen Sie den Sensor (siehe Abschnitt [12.2.2\)](#page-40-0).

Verwenden Sie ein feuchtes Tuch zur Reinigung des Geräts. Für den Einsatz im GMP-Bereich ist eine Desinfektion durch Wischdesinfektion möglich. Wenden Sie sich hierzu bitte an den Hersteller oder Ihren Händler vor Ort.

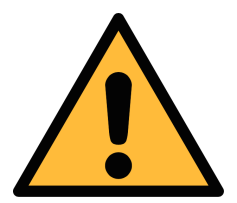

## **Achtung!**

**Trocknen Sie das Gerät nach der Reinigung mit einem sauberen und trockenen Tuch. Feuchtigkeit die in das Gerät eindringt, kann zu Schäden führen.**

# **15 Entsorgung**

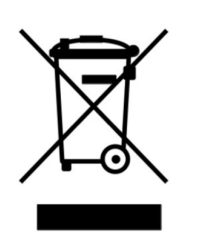

Elektrische Geräte können recycelt und verwertet werden, sie gehören niemals in den Hausmüll. Sollten Sie das Gerät, die Verpackung oder Zubehör entsorgen, halten Sie sich bitte an Ihre lokalen Vorgaben. Die Entsorgung kann auch durch den Hersteller übernommen werden, kontaktieren Sie dazu bitte den Hersteller.

## **16 Garantie**

Die Garantie liegt der Lieferung des Gerätes als separate Garantiekarte bei.

Die Garantie deckt keine Verschleißteile oder Verbrauchsmaterialien ab, daher sind die UV-Lampe mit begrenzter Lebensdauer sowie der Innenfilter von der Garantie ausgeschlossen.

# **17 Anhang – Modbus-Schnittstelle**

Die Standardeinstellungen der Modbus-Schnittstelle sind wie folgt:

## **Kommunikationsparameter (Modbus/RTU)**

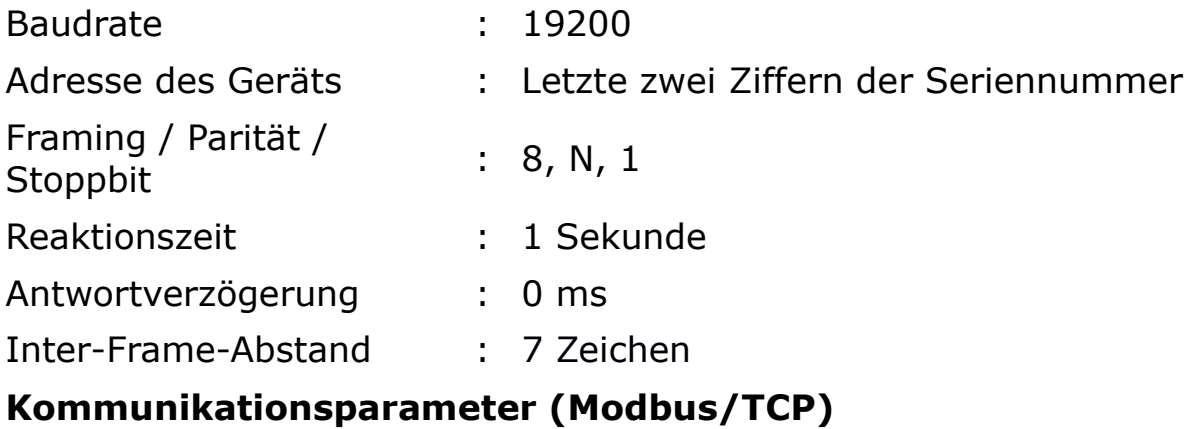

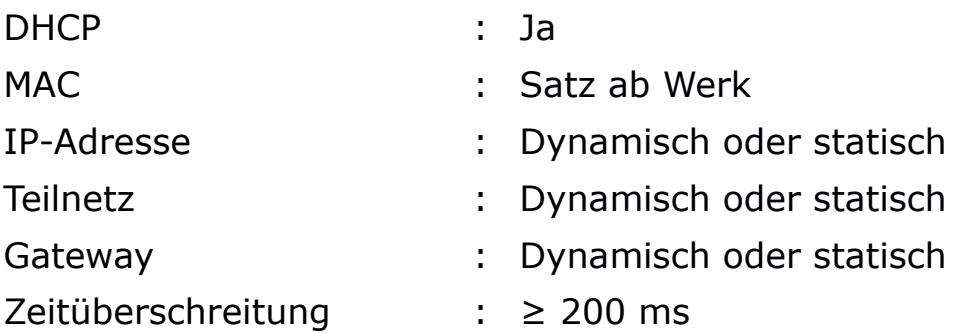

Antwortnachricht, die das Gerät an den Master zurückschickt:

• Funktionscode: 03

Die Informationen zur Byte-Reihenfolge sind in der folgenden Tabelle aufgeführt:

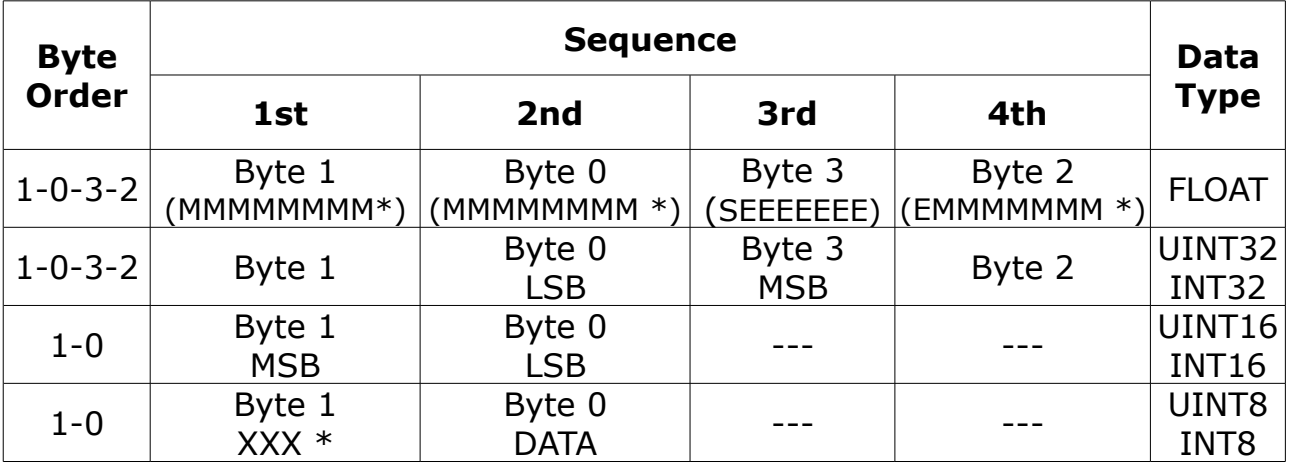

\* S: Vorzeichen, E: Exponent, M: Mantisse, XXX: kein Wert

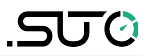

#### **Erklärungen zur MSB und LSB**

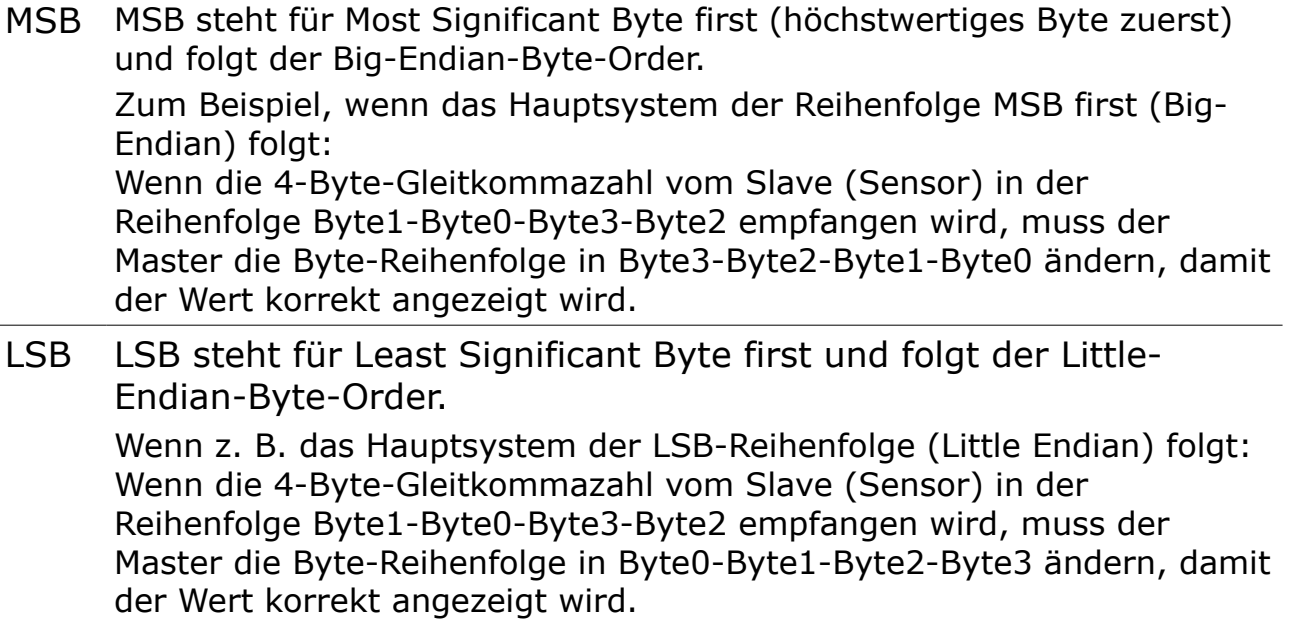

In der folgenden Tabelle sind die Spezifikationen der Modbus-Ausgangskanäle in diesem Gerät aufgeführt.

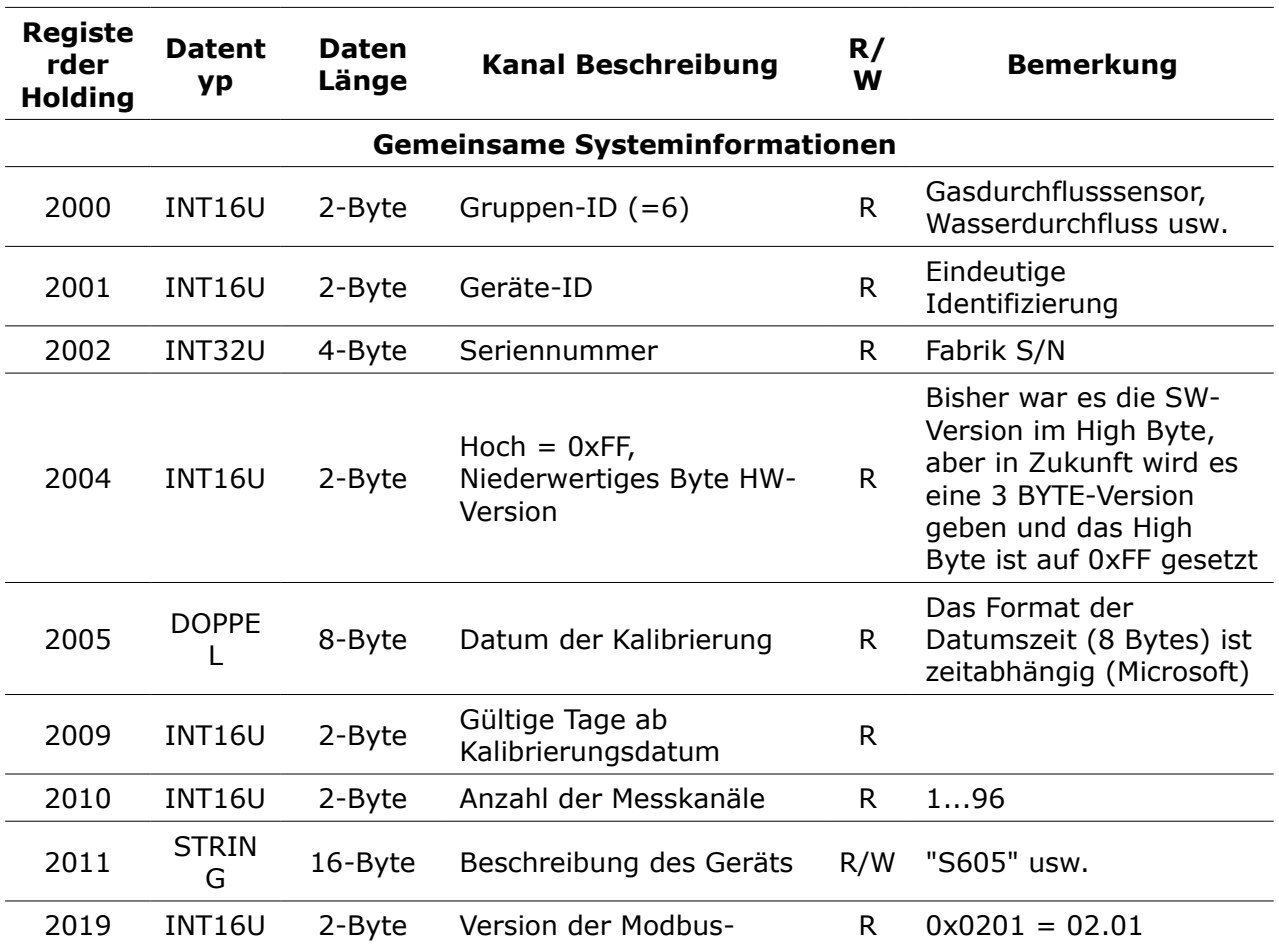

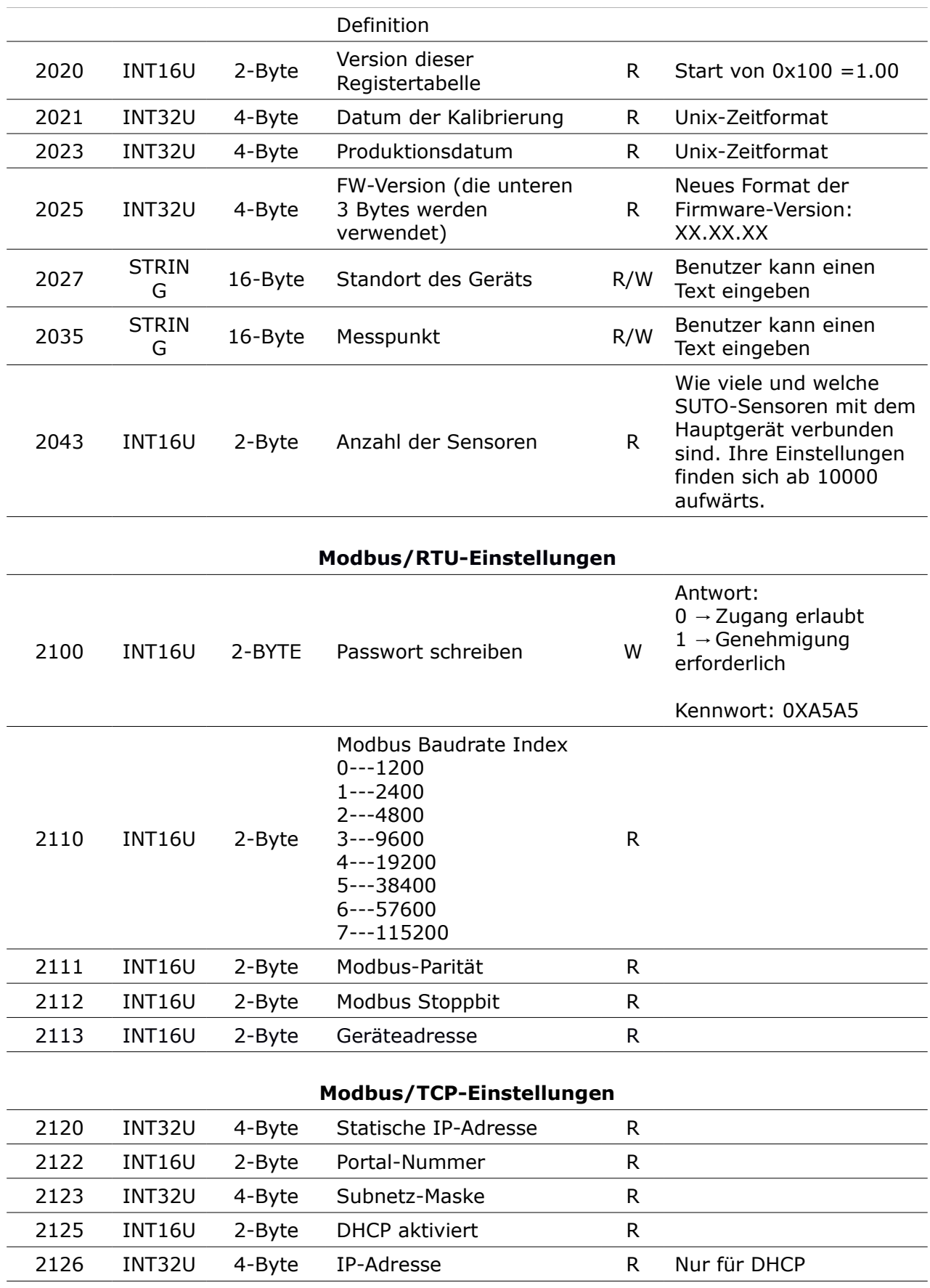

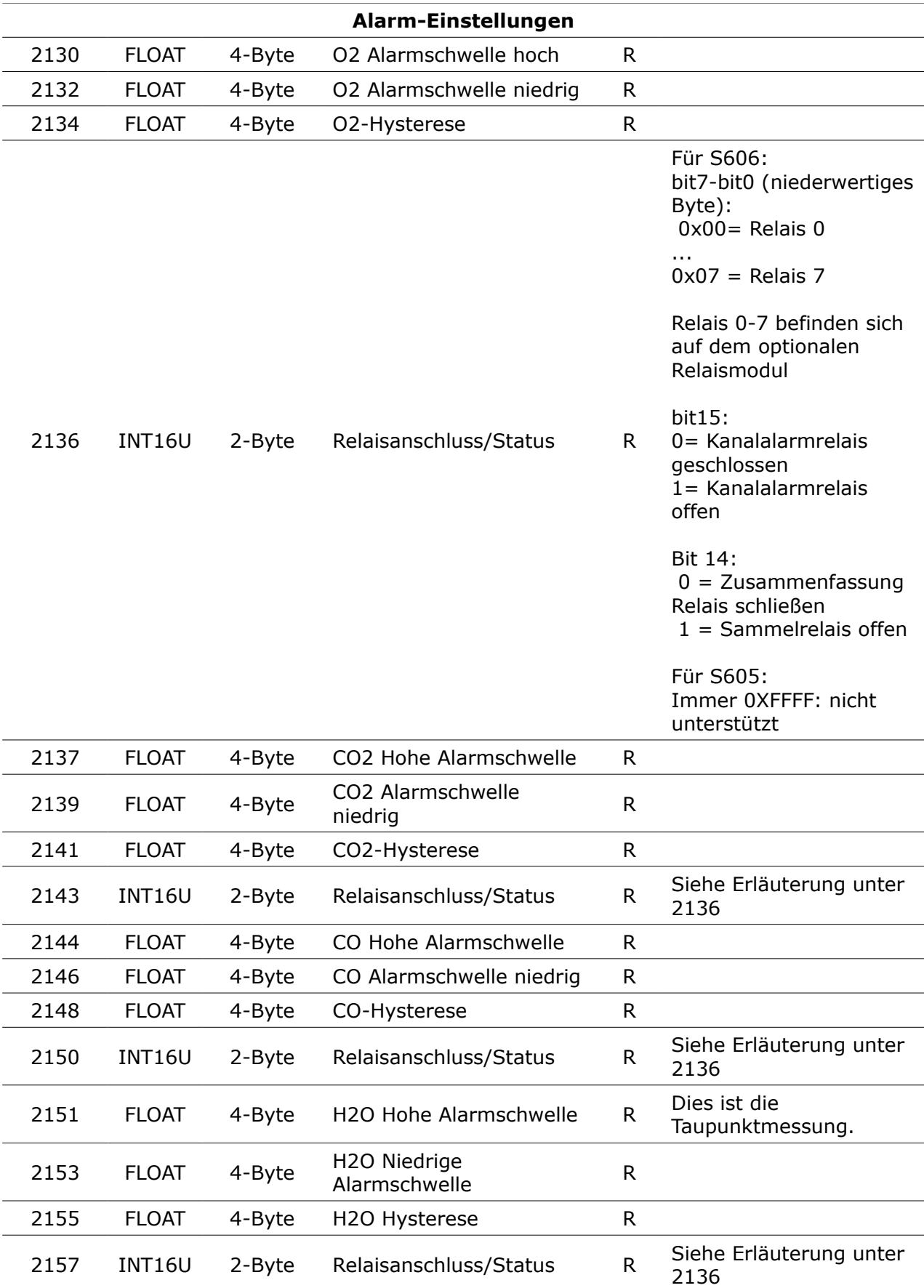

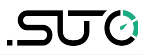

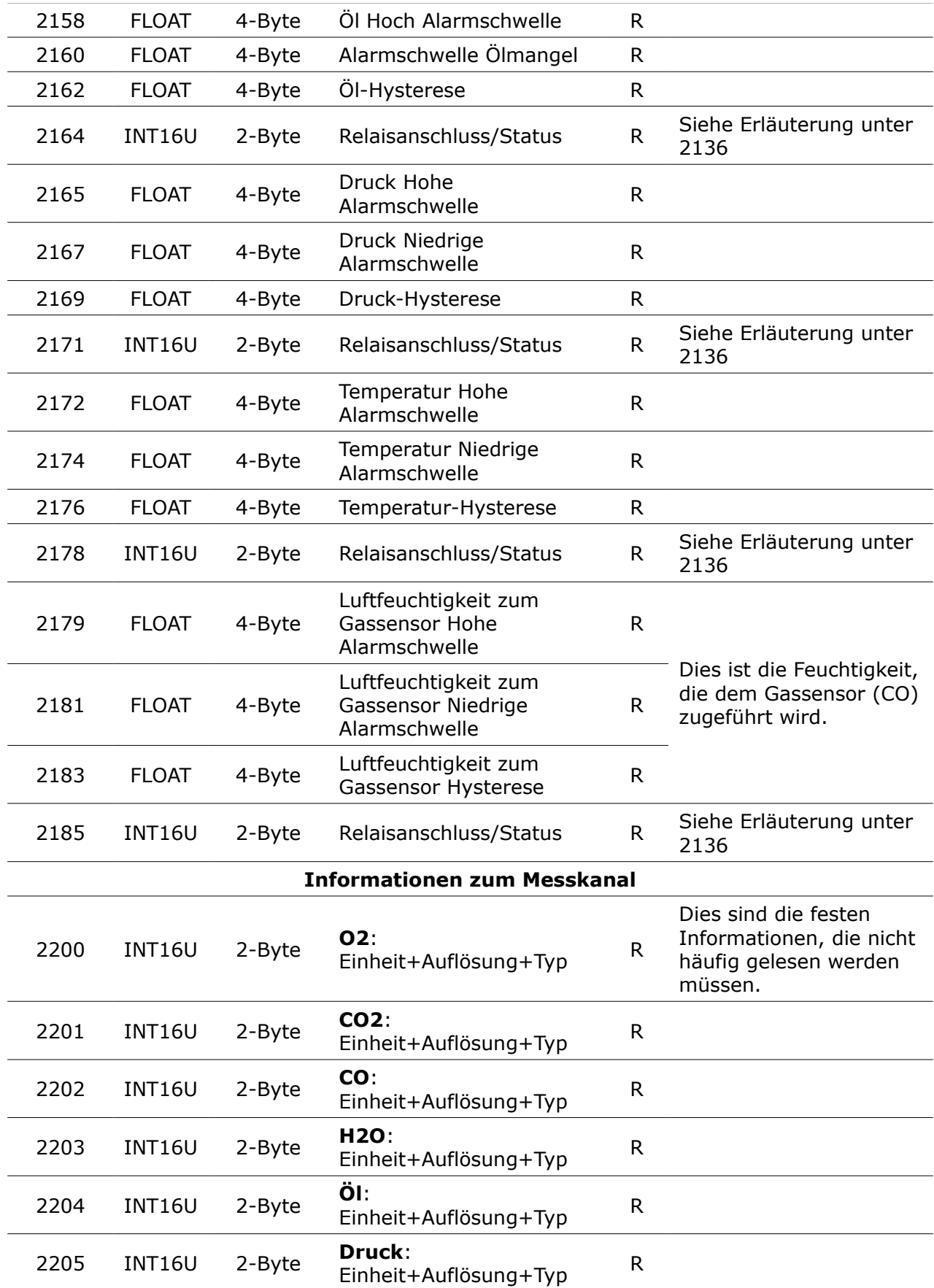

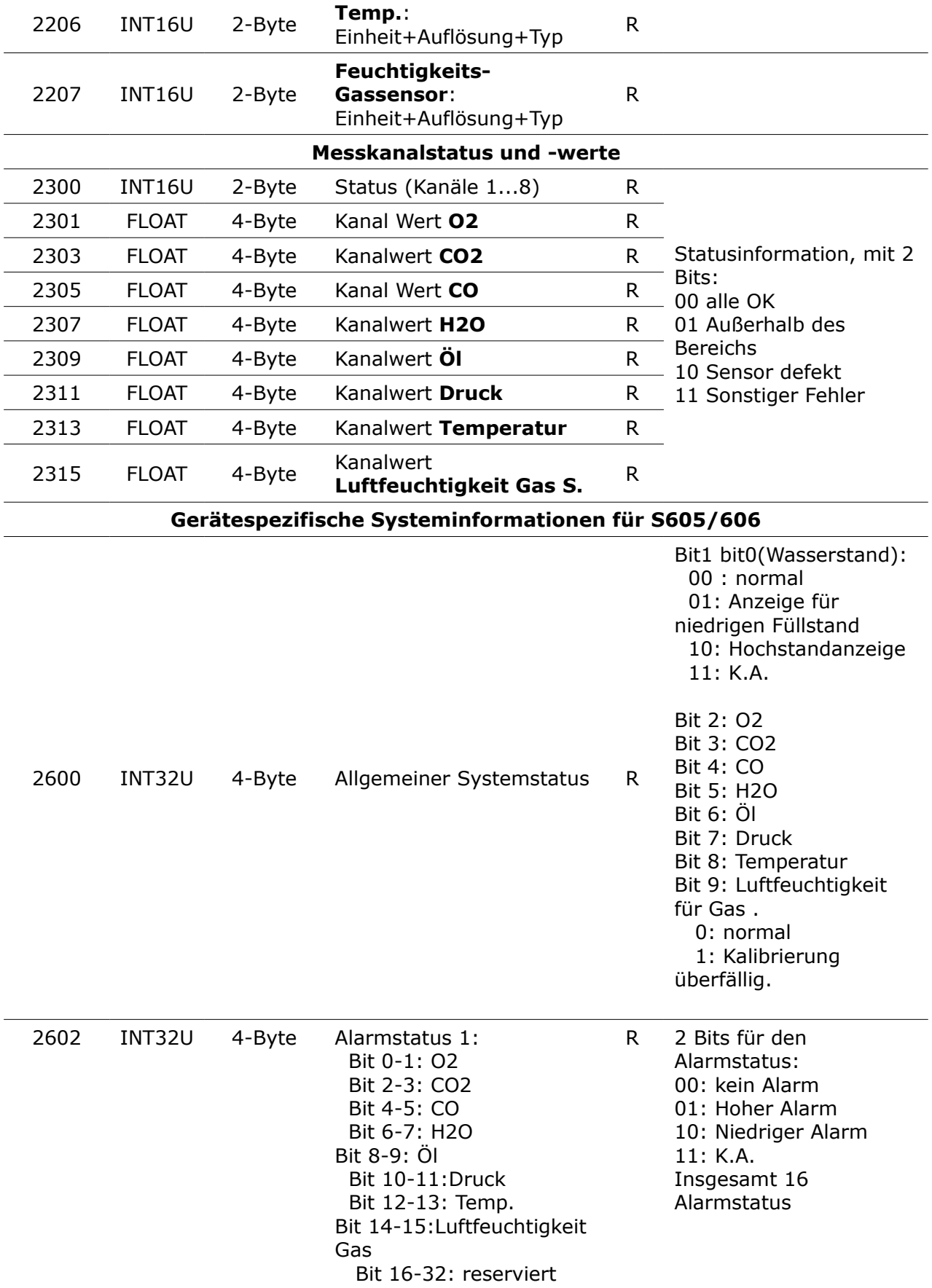

**SUG** 

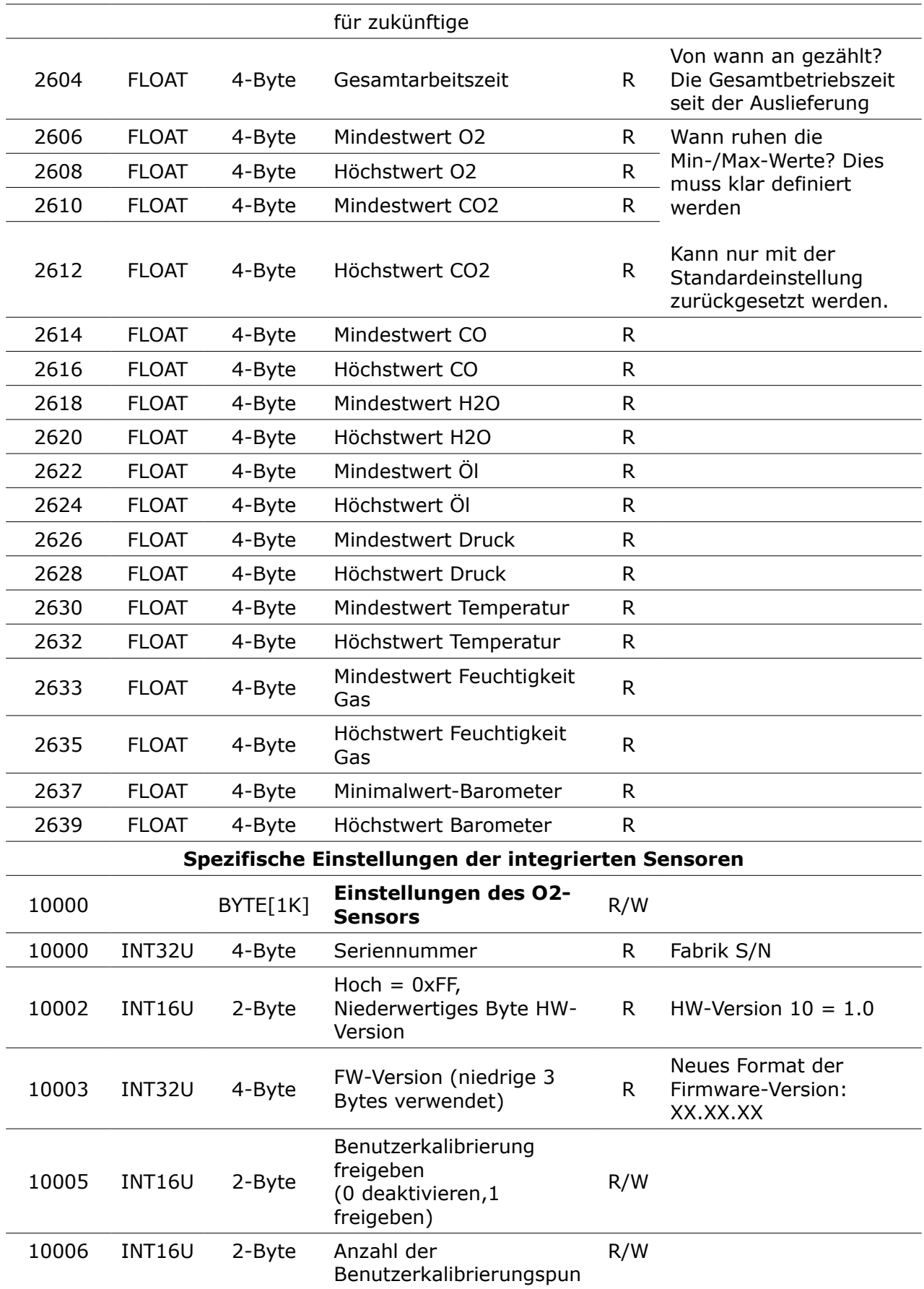

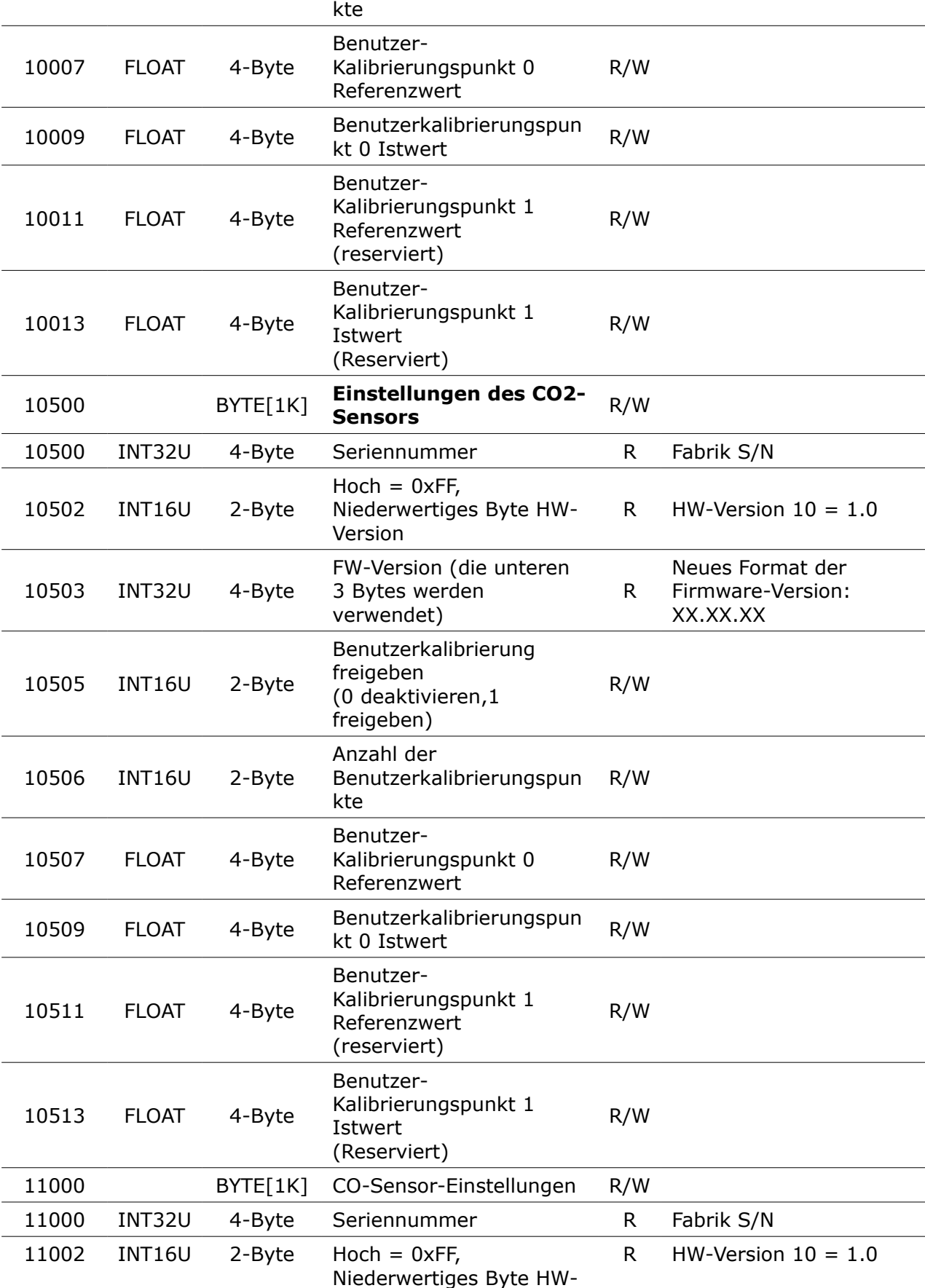

**SUG** 

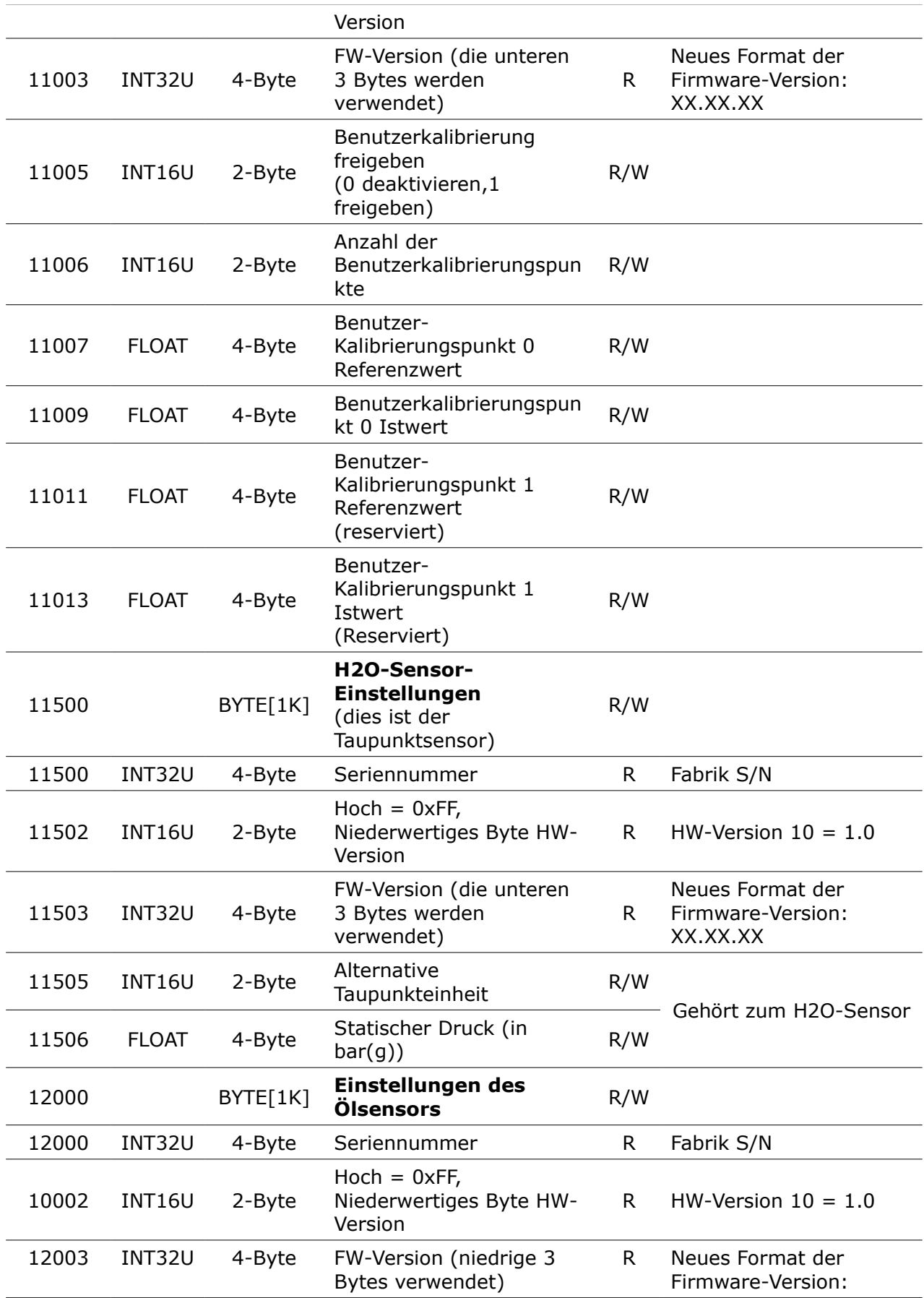

![](_page_58_Picture_106.jpeg)

<u> SU0</u>

## SUTO iTEC GmbH

Grißheimer Weg 21 D-79423 Heitersheim Germany

# SUTO iTEC (ASIA) Co., Ltd.

Room 10, 6/F, Block B, Cambridge Plaza 188 San Wan Road, Sheung Shui, N.T. Hong Kong

Tel: +49 (0) 7634 50488 00 Email: [sales@suto-itec.com](mailto:sales@suto-itec.com) Website: [www.suto-itec.com](http://www.suto-itec.com/)

Tel: +852 2328 9782 Email: [sales.asia@suto-itec.com](mailto:sales@suto-itec.asia) Website: [www.suto-itec.com](http://www.suto-itec.com/)

All rights reserved ©  $\blacksquare$  Modifications and errors reserved S606\_im\_de\_V2024-2